# A SE UTILIZA LA DIAGNOSTICAREA IN VITRO. NUMAI PENTRU EXPORT.

# Instrumentul NextSeq™ 550Dx

# Prospect

A SE UTILIZA LA DIAGNOSTICAREA IN VITRO. NUMAI PENTRU EXPORT.

## **Nr. catalog 20005715**

# Utilizarea preconizată

Instrumentul NextSeq 550Dx este destinat secvențierii bibliotecilor de ADN atunci când este folosit împreună cu teste de diagnosticare in vitro (DIV). Instrumentul NextSeq 550Dx trebuie utilizat împreună cu reactivi de diagnosticare in vitro specifici înregistrați, certificați sau aprobați și cu un anumit software de analiză.

# Principiile procedurii

Illumina Instrumentul NextSeq 550Dx este destinat secvențierii de biblioteci de ADN împreună cu testări de diagnosticare in vitro și este destinat utilizării de către personalul laboratoarelor clinice calificat și instruit în ceea ce privește utilizarea de proceduri de diagnosticare in vitro efectuate într-un laborator clinic. Ca date introduse, NextSeq 550Dx folosește biblioteci generate din ADN, unde indexurile de probe și secvențele de captură sunt adăugate la țintele amplificate. Bibliotecile de probe sunt capturate într-o celulă de flux și secvențiate pe instrument utilizând secvențiere prin chimie de sinteză (SBS). Chimia SBS folosește o metodă cu terminator reversibil pentru a detecta bazele mononucleotidice etichetate fluorescent, pe măsură ce acestea sunt încorporate în catenele de ADN în creștere. Real-Time Analysis (RTA) efectuează analiza imaginilor și definirea bazelor și atribuie un scor de calitate fiecărei baze pentru fiecare ciclu de secvențiere. Atunci când se încheie analiza principală, analiza secundară poate fi executată cu ajutorul instrumentului, în vederea procesării definirilor bazelor. NextSeq 550Dx folosește diferite module de analiză secundară, în funcție de fluxul de lucru. Pentru modulele Germline sau Somatic Variant Module, procesarea include demultiplexarea, generarea fișierelor FASTQ, alinierea, definirea variantelor și generarea de fișiere în format de definire a variantelor (VCF și gVCF). Fișierele VCF și gVCF conțin informații despre variantele găsite în poziții specifice într-un genom de referință.

# **Configurarea cu lansare dublă**

Document nr. 200031448 v00

NextSeq 550Dx include o configurare cu lansare dublă, pentru a permite utilizarea instrumentului în oricare dintre modurile de diagnosticare (Dx) sau utilizare exclusiv în scop de cercetare (RUO). Testările de secvențiere de diagnosticare In vitro, incluzând modulele Germline și Somatic Variant, sunt executate în modul de diagnosticare. Numai reactivi de secvențiere DIV pot fi folosiți în modul de diagnosticare. Caracteristicile de performanță și limitările de procedură pentru instrumentul NextSeq 550Dx au fost stabilite folosind modulele Germline și Somatic Variant în modul de diagnosticare.

# illumına

# Limitările procedurii

- 1. A se utiliza la diagnosticarea in vitro.
- 2. Modulele Germline și Somatic Variant, atunci când sunt utilizate cu NextSeq 550Dx High Output Reagent Kit v2 (300 cycles) sau cu NextSeq 550Dx High Output Reagent Kit v2.5 (300 cycles), sunt capabile să furnizeze:
	- rezultate de secvențiere ≥ 90 gigabaze (Gb)
	- lungimea de citire (în rularea cu perechi de baze împerecheate) de 2 x 150 de perechi de baze (bp)
	- baze egale cu sau mai mari de Q30 ≥ 75% la lungimea de citire de 2 x 150 bp Un număr egal cu sau mai mare de 75% dintre baze au scor de calitate pe scara Phred ≥ 30, indicând o acuratețe a definirii de baze mai mare de 99,9%
- 3. Citirile cu indeli (inserări, deleții sau combinații) pentru care lungimea conținutului este > 25 bp nu sunt aliniate de software-ul de testare. Prin urmare, indelii cu lungimea > 25 bp nu pot fi detectați de software-ul de testare.
- 4. Este posibil ca software-ul de testare să nu alinieze citirile de ampliconi cu conținut de variante extrem, conducând la raportarea regiunii ca fiind de tip sălbatic. Un astfel de conținut extrem include:
	- Citiri care conțin mai mult de trei indeli
	- Citirile cu lungimi de cel puțin 30 bp cu un conținut al unei singure variante de nucleotide (SNV) > 4% din lungimea totală a ampliconului țintă (excluzând regiunile sondei)
	- Citirile cu lungimi < 30 bp cu un conținut SNV > 10% din lungimea totală a ampliconului (incluzând regiunile sondei)
- 5. Variantele mari, incluzând variantele de multinucleotide (MNV-uri) și indelii mari, pot fi raportate sub formă de variante separate mai mici în fișierul cu rezultate VCF.
- 6. Variantele pentru deleție pot fi filtrate sau omise atunci când se lucrează pe doi ampliconi alăturați dacă lungimea deleției este mai mare sau egală cu suprapunerea între ampliconii alăturați.
- 7. Sistemul nu poate detecta indelii dacă aceștia sunt direct adiacenți unei amorse și nu există niciun amplicon care să se suprapună. Pentru regiunile cu ampliconi care se suprapun, testarea nu poate detecta delețiile atunci când regiunea cu suprapunere este mai mică decât mărimea deleției care urmează a fi detectată. De exemplu, dacă regiunea de suprapunere între doi ampliconi adiacenți este reprezentată de două baze, testarea nu poate detecta nicio deleție care include ambele aceste baze. O deleție doar a uneia din aceste baze poate fi detectată.
- 8. La fel ca în cazul oricărui flux de lucru de pregătire a unei biblioteci pe bază de hibridizare, polimorfismele de context, mutațiile, inserțiile sau delețiile în regiunile de legare a oligonucleotidelor pot afecta alelele analizate și definirile efectuate în cursul secvențierii. De exemplu:
	- Este posibil ca o variantă în fază cu o variantă în regiunea amorsei să nu fie amplificată, având ca rezultat o definire fals negativă.
- Variantele din regiunea amorsei pot împiedica amplificarea alelei de referință, având ca rezultat o definire incorectă a variantei homozigote.
- Variantele de indeli în regiunea amorsei pot cauza o definire fals pozitivă la finalizarea citirii adiacente amorsei.
- 9. Indelii pot fi filtrați din cauza polarizării catenei dacă ei apar lângă capătul unei citiri și suferă o decupare soft în timpul alinierii.
- 10. MNV-urile mici nu au fost validate și sunt raportate numai în Somatic Variant Module.
- 11. Delețiile sunt raportate în VCF la coordonata bazei precedente conform formatului VCF. Prin urmare, luați în considerare variantele adiacente înainte de a raporta că o definire de bază individuală este o referință homozigotă.
- 12. Limitări specifice pentru linia germinală:
	- Instrumentul NextSeq 550Dx, utilizând Local Run Manager Germline Variant Module pentru NextSeq 550Dx, este conceput să livreze rezultate calitative pentru definirea variantei de linie germinală (de ex., homozigotă, heterozigotă, de tip sălbatic).
	- Când se utilizează cu Germline Variant Module, acoperirea minimă per amplicon necesară pentru o definire corectă a variantei este de 150x. Prin urmare, sunt necesare 150 de fragmente de ADN de suport, ceea ce este echivalent cu 300 de citiri suprapuse cu secvențiere la ambele capete. Numărul de probe și numărul total de baze vizate afectează acoperirea. Conținutul de GC și alt conținut genomic pot afecta acoperirea.
	- Variația numărului de copii poate afecta identificarea unei variante drept homozigotă sau heterozigotă.
	- Variantele într-un anumit context repetitiv sunt eliminate prin filtrare în fișierele VCF. Filtrul RMxN cu repetare este utilizat pentru a filtra variantele dacă întreaga secvență de variante sau o parte a acesteia este prezentă în mod repetat în genomul de referință adiacent poziției variantei. Pentru definirea variantei de linie germinală, sunt necesare cel puțin nouă repetări în referință pentru ca o variantă să fie filtrată. Sunt luate în considerare numai repetările cu lungimea de până la 5 bp (R5x9).
	- Un indel și un SNV într-o singură locație pot avea ca rezultat raportarea doar a unei singure variante.
- 13. Limitări specifice pentru Somatic.
	- The Instrumentul NextSeq 550Dx, utilizând Local Run Manager Somatic Variant Module pentru NextSeq 550Dx, este conceput să livreze rezultate calitative pentru definirea variantei somatice (de ex., prezența unei variante somatice cu o frecvență a variantei mai mare sau egală cu 0,026, cu o limită a detecției de 0,05).
	- Când se utilizează cu Somatic Variant Module, acoperirea minimă per amplicon necesară pentru o definire corectă a variantei este de 450x per fond de oligonucleotide. Prin urmare, sunt necesare 450 de fragmente de ADN de suport per fond de oligonucleotide, ceea ce este echivalent cu 900 de citiri suprapuse cu secvențiere la ambele capete. Numărul de probe și numărul total de baze vizate afectează acoperirea. Conținutul de GC și alt conținut genomic pot afecta acoperirea.
	- Pentru definirea variantei somatice, sunt necesare cel puțin șase repetări în referință pentru ca varianta să fie filtrată și sunt luate în considerare numai repetările cu lungimea de până la 3 bp (R3x6).

- illumina
- Somatic Variant Module nu poate face diferența între variantele de linie germinală și variantele somatice. Modulul este conceput să detecteze variante pentru o gamă de frecvențe de variante, dar frecvența variantei nu poate fi utilizată pentru a diferenția variantele somatice de variantele de linie germinală.
- Țesutul normal din cadrul specimenului influențează detectarea variantelor. Limita raportată a detecției se bazează pe o frecvență a variantei relativ la ADN total extras atât din țesutul tumoral, cât și din cel normal.

# Componentele produsului

Illumina NextSeq 550Dx este alcătuit din următoarele:

- 1. Instrumentul NextSeq 550Dx (nr. catalog 20005715)
- 2. Printre componentele software pentru Instrumentul NextSeq 550Dx se numără următoarele:

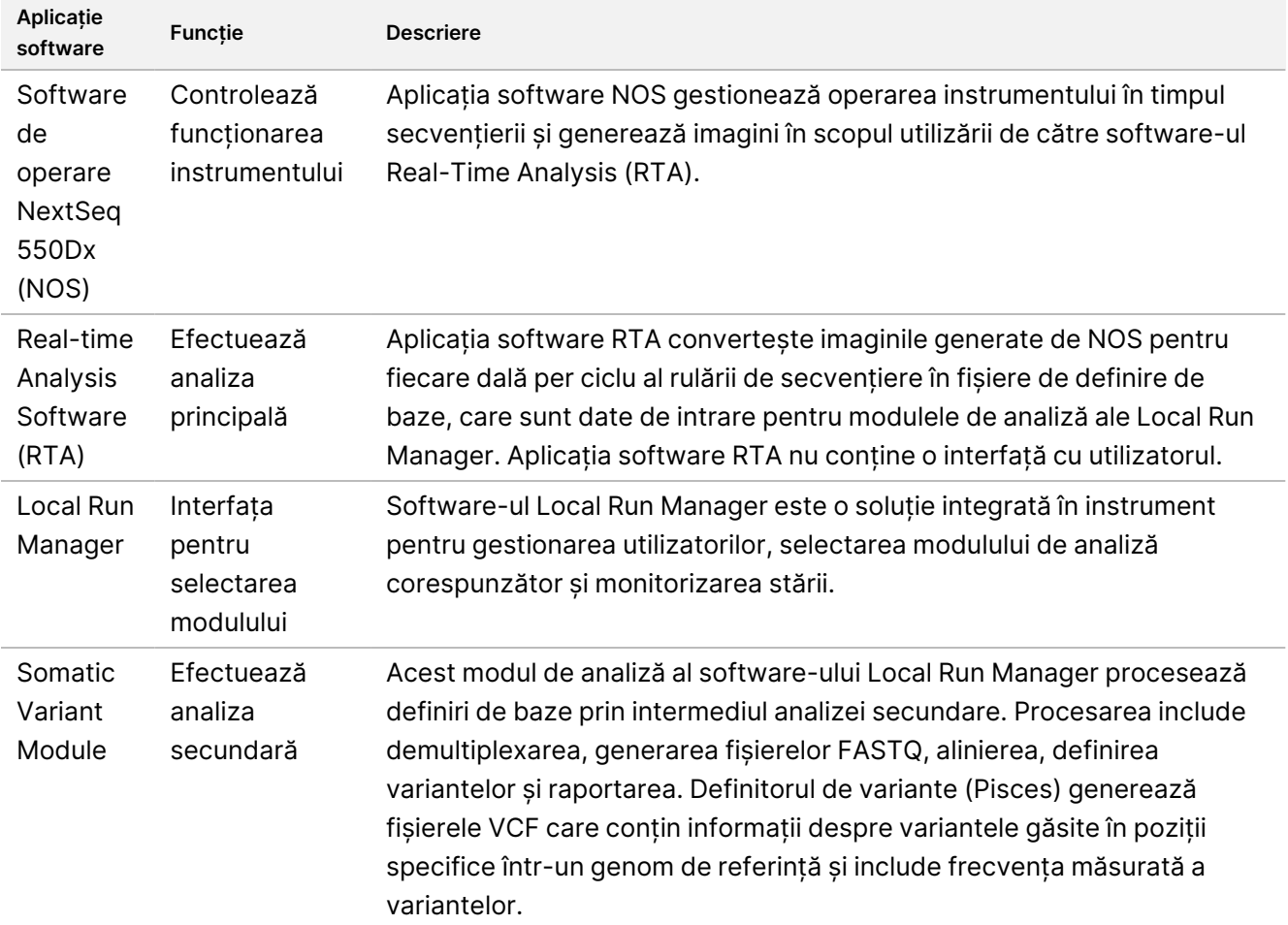

**Aplicație**

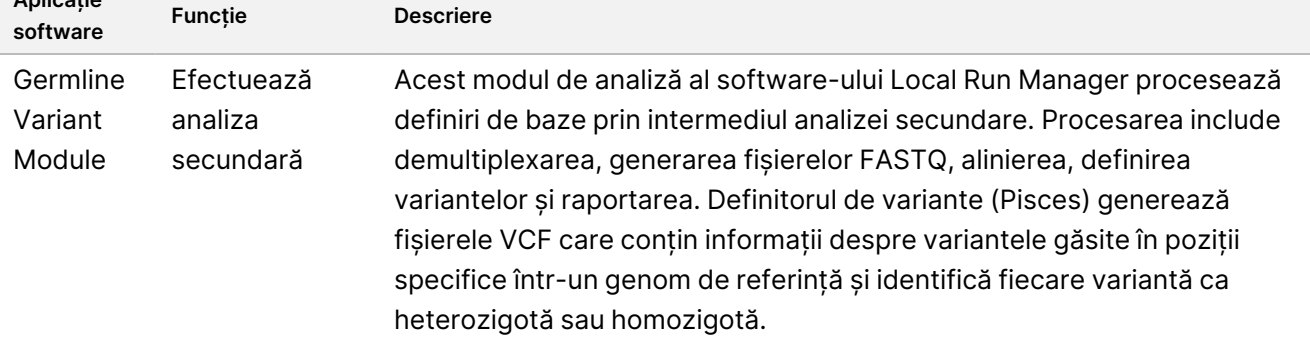

3. **Opțional** Server Illumina DRAGEN pentru NextSeq 550Dx (nr. catalog 20086130), inclusiv următoarea componentă software:

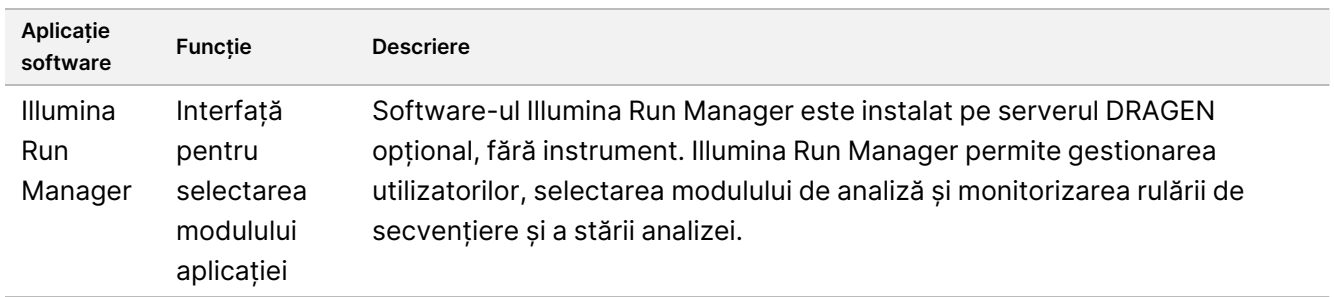

Serverul opțional Illumina DRAGEN pentru NextSeq 550Dx este disponibil numai în anumite țări. Contactați un reprezentant Illumina în ceea ce privește disponibilitatea regională.

# Condiții de utilizare

Pentru mai multe informații despre condițiile de utilizare, consultați secțiunea Considerente de mediu din Ghidul de pregătire <sup>a</sup> locului destinat instrumentului NextSeq 550Dx (nr. document 1000000009869).

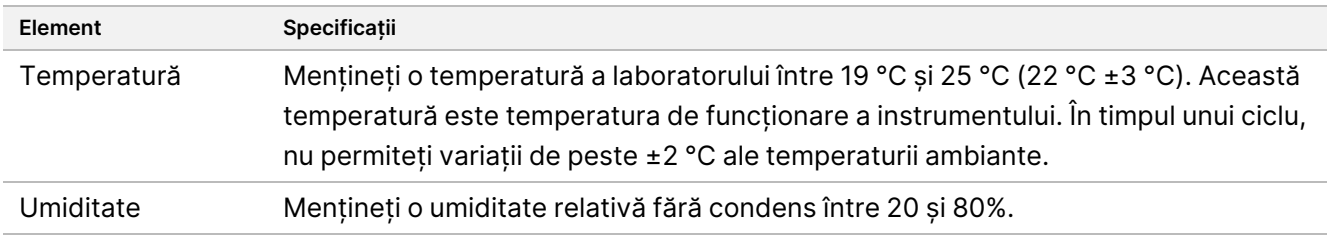

# Echipamente și materiale

# **Echipamentele și materialele necesare, vândute separat**

NextSeq 550Dx High Output Reagent Kit v2.5 (75 cycles), nr. de catalog 20028870

illumina

NextSeq 550Dx High Output Reagent Kit v2.5 (300 cycles), nr. de catalog 20028871

# **Echipamentele și materialele necesare, nefurnizate**

## **Consumabile furnizate de utilizator pentru cicluri de secvențiere**

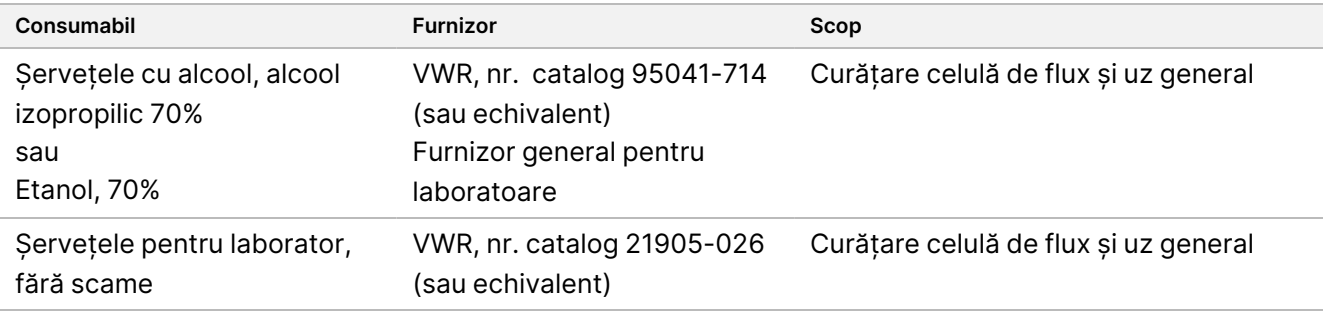

## **Consumabile furnizate de utilizator pentru întreținerea instrumentelor**

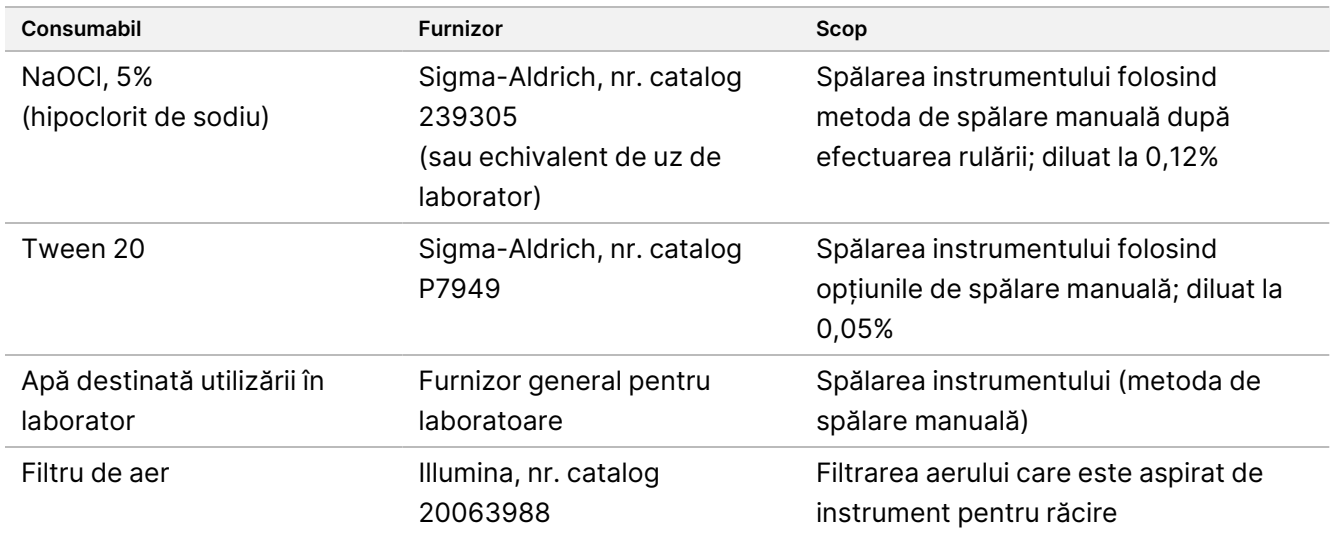

## **Îndrumări cu privire la apa destinată utilizării în laborator**

Folosiți întotdeauna apă destinată utilizării în laborator sau apă deionizată pentru a efectua procedurile specifice instrumentului. Nu utilizați niciodată apă de la robinet. Utilizați exclusiv tipurile de apă de mai jos sau echivalentul acestora:

- Apă deionizată
- Illumina PW1
- Apă de 18 Megaohmi (MΩ)
- Apă tratată cu sistemul Milli-Q
- Apă tratată cu sistemul Super-Q
- Apă destinată utilizării în cadrul procedurilor de biologie moleculară

# Avertizări și precauții

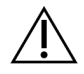

## ATENȚIE

Legislația federală a Statelor Unite permite vânzarea acestui dispozitiv numai de către sau la comanda unui medic sau a altui cadru medical licențiat să utilizeze sau să comande dispozitivul în statul în care își exercită profesiunea.

- 1. **Unele componente ale reactivilor furnizați de Illumina pentru utilizare împreună cu Instrumentul NextSeq 550Dx conțin substanțe chimice potențial periculoase. Se pot produce vătămări corporale prin inhalare, ingerare, contact cu pielea și contact cu ochii. Purtați echipament de protecție, inclusiv protecție pentru ochi, mănuși și halat de laborator corespunzătoare riscului de expunere. Manipulați reactivii folosiți ca deșeuri chimice și eliminați-i în conformitate cu legile și reglementările regionale, naționale și locale aplicabile.** Pentru informații suplimentare privind mediul, sănătatea și siguranța, consultați Fișele cu date de securitate (SDS) la adresa [support.illumina.com/sds.html.](http://support.illumina.com/sds.html)
- 2. Raportați imediat orice incidente grave în legătură cu acest produs către Illumina și autoritățile competente ale statelor membre în care sunt rezidenți utilizatorul și pacientul.
- 3. Manipulați toate probele de sânge ca și cum se știe că sunt infecțioase cu virusul imunodeficienței umane (HIV), virusul hepatitei B (HBV) și alți agenți patogeni transmisibili prin sânge (precauții universale).
- 4. Nerespectarea procedurilor menționate poate duce la rezultate greșite sau la reducerea semnificativă a calității probelor.
- 5. Utilizați măsurile de precauție obișnuite pentru activitățile de laborator. Nu pipetați cu gura. Nu mâncați, nu beți și nu fumați în spațiile de lucru desemnate. Purtați mănuși de unică folosință și halate de laborator atunci când manipulați probe și reactivi din seturi. După ce manipulați probe și reactivi din seturi, spălați-vă temeinic pe mâini.
- 6. Este necesară respectarea practicilor de laborator corespunzătoare și a igienei în laborator corespunzătoare pentru a împiedica produsele PCR să contamineze reactivii, instrumentarul și probele de ADN genomic. Contaminarea cu PCR poate determina rezultate inexacte și nefiabile.

- illumına
- 7. Pentru a preveni contaminarea, asigurați-vă că zonele de pre-amplificare și post-amplificare dispun de echipamente și consumabile dedicate (de ex., pipete, vârfuri de pipetă, blocuri de încălzire, agitatoare prin vortexare și centrifuge).
- 8. Indexul pentru împerecherea probelor trebuie să corespundă exact structurii plăcii imprimate. Local Run Manager populează automat amorsele de indexare asociate cu denumirile probelor, atunci când acestea sunt introduse în modul. Recomandăm ca utilizatorul să verifice primerii de indexare asociați cu probele înainte de a iniția ciclul de secvențiere. Nepotrivirile între probă și configurația plăcii duc la pierderea identificării pozitive a probei și la raportarea de rezultate incorecte.
- 9. Se recomandă ferm instalarea unui software antivirus furnizat de utilizator, pentru a proteja computerul împotriva virușilor. Consultați manualul de utilizare pentru instrucțiuni privind instalarea.
- 10. Nu utilizați NextSeq 550Dx dacă oricare dintre panourile acestuia este îndepărtat. Utilizarea instrumentului cu îndepărtarea oricăruia dintre panouri conduce la expunerea potențială la tensiunea de linie și la tensiunile de curent continuu.
- 11. Nu atingeți platforma celulei de flux din compartimentul celulei de flux. Încălzitorul din acest compartiment funcționează la o temperatură între 22 °C și 95 °C și poate provoca arsuri.
- 12. Instrumentul cântărește aproximativ 84 kg (185 lb) și poate cauza vătămări grave dacă este scăpat pe jos sau manipulat greșit.

# Instrucțiuni de utilizare

Următoarele instrucțiuni de utilizare a Instrumentul NextSeq 550Dx necesită reactivi furnizați în NextSeq 550Dx High Output Reagent Kit v2.5 (300 cycles) sau în NextSeq 550Dx High Output Reagent Kit v2.5 (75 cycles).

# **Creare rulare**

Creați o rulare de secvențiere utilizând Local Run Manager sau Illumina Run Manager. Instrucțiunile de utilizare pentru Local Run Manager sunt incluse mai jos și în Ghidul de referință pentru instrumentul NextSeq 550Dx (nr. document 1000000009513). Pentru instrucțiuni privind modul de creare a unei rulări utilizând Illumina Run Manager, consultați Ghid software pentru Illumina Run Manager pentru NextSeq 550Dx (document nr. 200025239).

Pentru instrucțiuni privind selectarea între Local Run Manager sau Illumina Run Manager, consultați Ghid software pentru Illumina Run Manager pentru NextSeq 550Dx (document nr. 200025239). Pentru instrucțiuni detaliate privind anumite aplicații, consultați ghidul modulului sau al aplicației pentru analiza respectivă. Următoarele instrucțiuni se referă la utilizarea modulelor Local Run Manager Germline și Somatic Variant.

## **Setarea parametrilor**

- 1. Conectați-vă la Local Run Manager.
- 2. Selectați **Create Run** (Creare rulare), apoi selectați **Somatic Variant** (Variantă somatică) sau **Germline Variant** (Variantă de linie germinală).

- 3. Introduceți o denumire de rulare care identifică rularea din secvențiere prin analiză.. Folosiți caractere alfanumerice, spații, caractere de subliniere sau liniuțe.
- 4. [Opțional] Introduceți o descriere de rulare care să ajute la identificarea rulării. Folosiți caractere alfanumerice, spații, caractere de subliniere sau liniuțe.
- 5. Selectați numărul de probe și setul de indexuri din lista verticală. Luați în considerare următoarele informații atunci când faceți o selecție.
- Lista verticală conține numere de probe cu un set de indexuri. De exemplu, 24-Set 1 indică 24 de probe care urmează a fi testate, cu indexuri din setul de indexuri 1.
- Numerele seturilor de indexuri fac referire la seturi diferite de perechi de indexuri i5 și i7. Set 1 și Set 2 oferă ambele diversitatea indexurilor. Sunt oferite două seturi de indexuri, pentru a preveni epuizarea unui singur set.
- Alegeți numărul de probe cel mai apropiat de numărul de probe pe care le testați. Dacă numărul exact de probe nu se află în listă, selectați numărul cel mai apropiat, dar mai mic decât numărul pe care îl testați. De exemplu, dacă doriți să testați 18 probe, selectați 16 probe.
- Godeurile de probe sugerate și combinațiile de indexuri care îndeplinesc cerințele de diversitate a indexurilor sunt evidențiate cu verde.

### Importarea de fișiere manifest pentru rulare

- 1. Asigurați-vă că manifestele pe care doriți să le importați sunt disponibile într-o locație accesibilă din rețea sau pe o unitate USB.
- 2. Selectați **Import Manifests** (Importare manifeste).
- 3. Navigați la fișierul manifest și selectați manifestele pe care doriți să le adăugați.
- NOTĂ Pentru a face fișierele manifest disponibile pentru toate rulările folosind modulele de analiză Germline Variant sau Somatic Variant, adăugați manifestele folosind caracteristica Module Settings (Setări modul). Această funcție necesită permisiuni la nivel de utilizator administrator. Pentru mai multe informații, consultați Ghidul de referință pentru instrumentul NextSeq 550Dx (nr. document 1000000009513).

### Specificarea probelor pentru rulare

Specificați probele pentru rulare folosind una dintre opțiunile și indicațiile care urmează.

**Enter samples manually** (Introducere manuală a probelor) – folosiți tabelul necompletat din ecranul Create Run (Creare rulare).

**Import samples** (Importare probe) – navigați la un fișier extern într-un format de valori separate prin virgulă (\*.csv). În ecranul Create Run (Creare rulare) este disponibil pentru descărcare un șablon.

#### Introducerea manuală a probelor

1. Introduceți o denumire de probă unică (modulul de analiză Somatic Variant) sau un ID de probă unic (modulul de analiză Germline Variant).

Folosiți caractere alfanumerice, liniuțe sau caractere de subliniere.

- 2. [Opțional] Pentru probe de control pozitive sau negative, faceți clic dreapta și selectați tipul de control. Controlul dintr-un godeu cu probă populează automat godeul corespunzător din celălalt fond cu același control.
- 3. [Opțional] Introduceți o descriere a probei în câmpul Sample Description (Descriere probă). Folosiți caractere alfanumerice, liniuțe sau caractere de subliniere.
- 4. Selectați un adaptor Index 1 din lista verticală Index 1 (i7). Când folosiți godeurile cu probe sugerate, software-ul populează automat adaptoarele de indexuri i7 și i5 care îndeplinesc cerințele de diversitate a indexurilor. Dacă numărul exact al probelor pe care le testați nu se află în listă, asigurați-vă că selectați adaptoare de indexuri pentru godeuri suplimentare.
- 5. Selectați un adaptor Index 2 din lista verticală Index 2 (i5).
- 6. Selectați un fișier manifest din lista verticală Manifest. Probele din Fondul A necesită un alt manifest decât probele din Fondul B.
- 7. Alegeți o opțiune de vizualizare, imprimare sau salvare a structurii plăcii ca referință pentru pregătirea bibliotecilor:
	- Selectați pictograma **Print** (Imprimare) pentru a afișa structura plăcii. Selectați **Print** (Imprimare) pentru a imprima structura plăcii.
	- Selectați **Export** (Exportare) pentru a exporta informații despre probe într-un fișier extern.
- 8. Selectați **Save Run** (Salvare rulare).

#### Importarea probelor

- 1. Selectați **Import Samples** (Importare probe) și navigați până la locația fișierului cu informații despre probe. Există două tipuri de fișiere pe care le puteți importa.
	- Selectați **Template** (Șablon) în ecranul Create Run (Creare rulare) pentru a crea o nouă structură a plăcii. Fișierul șablon conține anteturile de coloană corecte pentru import. Introduceți informații despre probe în fiecare coloană pentru probele din rulare. Ștergeți informațiile cu titlu de exemplu din celulele nefolosite, apoi salvați fișierul.
	- Folosiți un fișier cu informații despre probe care a fost exportat din modulul Germline Variant sau din modulul Somatic Variant folosind caracteristica Export (Exportare).
- 2. Selectați pictograma **Print** (Imprimare) pentru a afișa structura plăcii.
- 3. Selectați **Print** (Imprimare) pentru a imprima structura plăcii ca referință pentru pregătirea bibliotecilor.
- 4. Selectați **Save Run** (Salvare rulare).

# **Pregătirea cartușului cu reactivi**

Asigurați-vă că respectați cu atenție îndrumările privind cartușul cu reactivi, pentru o secvențiere cu succes.

- 1. Scoateți cartușul cu reactivi de la depozitarea la temperaturi între -25 °C și -15 °C.
- 2. Alegeți una din următoarele metode pentru a decongela reactivii. Nu cufundați cartușul. După ce cartușul este decongelat, uscați-l înainte de a trece la pasul următor.

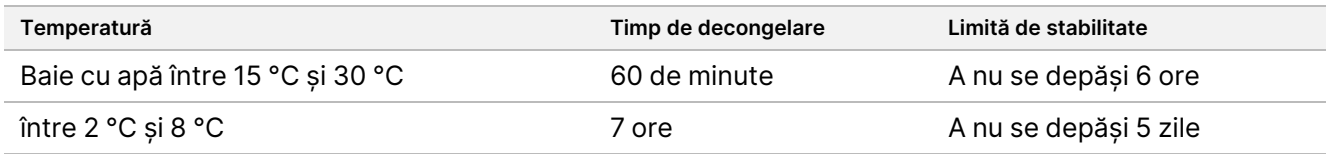

NOTĂ Dacă mai mult de un cartuș se decongelează în aceeași baie cu apă, lăsați să treacă un timp de decongelare suplimentar.

- 3. Răsturnați cartușul de cinci ori pentru a amesteca reactivii.
- 4. Inspectați fundul cartușului pentru a vă asigura că reactivii sunt decongelați și nu prezintă precipitate. Confirmați că pozițiile 29, 30, 31 și 32 sunt decongelate, deoarece acestea sunt cele mai mari și decongelarea lor durează cel mai mult.
- 5. Loviți ușor masa de laborator pentru a reduce bulele de aer. Pentru cele mai bune rezultate, treceți direct la încărcarea probei și la configurarea rulării.

## **Pregătirea celulei de flux**

- 1. Scoateți o cutie nouă cu Flow Cell de la depozitarea la temperaturi între 2 °C și 8 °C.
- 2. Îndepărtați ambalajul de folie de pe cutie și dați deoparte la temperatura ambiantă timp de 30 de minute.

## **Pregătirea bibliotecilor pentru secvențiere**

Denaturați și diluați bibliotecile la un volum de încărcare de 1,3 ml. În practică, concentrația de încărcare poate varia în funcție de metodele de pregătire și de cuantificare a bibliotecilor. Diluarea bibliotecilor de probe depinde de complexitatea fondurilor de oligonucleotide. Pentru indicații privind pregătirea bibliotecilor de probe pentru secvențiere, inclusiv diluarea și cumularea bibliotecilor, consultați secțiunea Instrucțiuni de utilizare pentru setul aplicabil de pregătire a bibliotecilor. Optimizarea densității grupurilor de celule pe NextSeq 550Dx este necesară.

## **Încărcarea bibliotecilor în cartușul cu reactivi**

- 1. Curățați folia de sigilare care acoperă rezervorul nr. 10 etichetat **Load Library Here** (Încărcați biblioteca aici) folosind un șervețel care nu lasă scame.
- 2. Străpungeți folia de sigilare cu un vârf curat de pipetă de 1 ml.
- 3. Încărcați 1,3 ml din bibliotecile pregătite în rezervorul nr. 10 etichetat **Load Library Here** (Încărcați biblioteca aici). Evitați să atingeți folia de sigilare în timp ce eliberați bibliotecile.

Document nr. 200031448 v00

A SE UTILIZA LA DIAGNOSTICAREA IN VITRO. NUMAI PENTRU EXPORT.

Figura 1 Încărcarea bibliotecilor

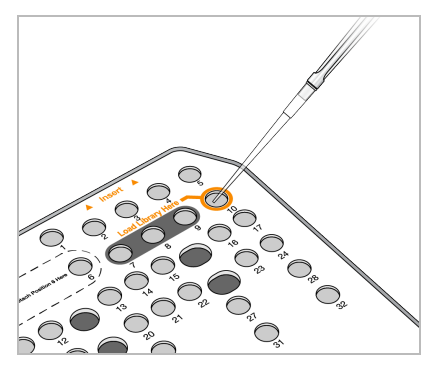

# **Configurarea unei rulări de secvențiere**

Consultați Ghidul de referință pentru instrumentul NextSeq 550Dx (nr. document 1000000009513) pentru instrucțiuni complete de configurare a rulării.

- 1. Conectați-vă la NextSeq 550Dx cu parola dvs. pentru software-ul Local Run Manager sau Illumina Run Manager.
- 2. Din ecranul de întâmpinare al software-ului NOS, selectați **Sequence** (Secvențiere).
- 3. Selectați o rulare din listă, apoi selectați **Next** (Înainte). Se deschide o serie de ecrane de configurare a rulării în următoarea ordine: Load Flow Cell (Încărcare celulă de flux), Load Buffer Cartridge (Încărcare cartuș cu soluție tampon), Load Reagent Cartridge (Încărcare cartuș reactiv) și Pre-run Check (Verificare înaintea rulării).
	- NOTĂ Rulările sunt accesibile numai utilizând același Run Manager utilizat la planificarea rulării. Pentru instrucțiuni privind modul de setare a software-ului Run Manager, consultați Ghid software pentru Illumina Run Manager pentru NextSeq 550Dx (document nr. 200025239).
- 4. Atunci când apare ecranul Load Flow Cell (Încărcare celulă de flux), curățați și apoi încărcați celula de flux.
	- Scoateți celula de flux din ambalajul de folie.
	- Desfaceți ambalajul capsulă din plastic transparent și scoateți celula de flux
	- Curățați suprafața de sticlă a celulei de flux cu un șervețel cu alcool care nu lasă scame. Uscați sticla cu un șervețel de laborator care nu lasă scame
	- Asigurați-vă că suprafața de sticlă a celulei de flux este curată. Dacă este cazul, repetați pasul de curățare.
	- Îndepărtați celula de flux folosită într-o rulare anterioară.
	- Aliniați celula de flux peste piciorușele de aliniere și așezați celula de flux pe platformă.
- 5. Selectați **Load** (Încărcare).

Ușa se închide automat, ID-ul celulei de flux apare pe ecran și senzorii sunt verificați.

A SE UTILIZA LA DIAGNOSTICAREA IN VITRO. NUMAI PENTRU EXPORT.

- illumına
- 6. Urmați mesajele software-ului care vă solicită să goliți containerul pentru reactivi utilizați, să încărcați cartușul cu tampon NextSeq 550Dx și să încărcați cartușul cu reactivi NextSeq 550Dx. Atunci când cartușul cu soluție tampon și cartușul cu reactivi NextSeq 550Dx sunt încărcate, software-ul citește și înregistrează RFID. ID-urile cartușului cu soluție tampon și cartușului cu reactivi apar pe ecran și senzorii sunt verificați.
- 7. Atunci când verificarea automată anterior rulării este finalizată, selectați **Start** (Pornire). (Nu este necesar dacă instrumentul este configurat să pornească automat.)
- 8. Când rularea începe, apare ecranul Sequencing (Secvențiere). Acest ecran oferă o reprezentare vizuală a rulării în curs, incluzând intensitățile și scorurile de calitate (Q-scores).

# Rezultate

Real-Time Analysis (RTA) este un software integrat care efectuează analiza imaginilor și definirea bazelor și atribuie un scor de calitate fiecărei baze pentru fiecare ciclu de secvențiere. La finalizarea analizei primare, modulul de aplicație selectat începe automat analiza secundară. Procesele de analiză secundară descrise aici sunt pentru modulele Local Run Manager Germline și Somatic Variant de pe Instrumentul NextSeq 550Dx.

# **Demultiplexare**

Demultiplexarea compară fiecare secvență de citire de indexuri cu secvențele de indexuri specificate pentru rulare. În această etapă, nu este luată în considerare nicio valoare calitativă.

Citirile de indexuri sunt identificate folosind următorii pași:

- Probele sunt numerotate începând de la 1, în funcție de ordinea în care sunt enumerate pentru rulare.
- Numărul de probă 0 este rezervat pentru grupurile de celule care nu au fost alocate unei probe.
- Grupurile de celule sunt alocate unei probe atunci când secvența de indexuri se potrivește exact sau când există cel mult o singură nepotrivire per citire de indexuri.

# **Generarea fișierelor FASTQ**

După demultiplexare, software-ul generează fișiere de analiză intermediare în formatul FASTQ, care este un format text folosit pentru a reprezenta secvențe. Fișierele FASTQ conțin citiri pentru fiecare probă și scorurile de calitate asociate. Grupurile de celule care nu au trecut de filtrare sunt excluse.

Fiecare fișier FASTQ conține citiri pentru o singură probă și denumirea probei respective este inclusă în denumirea fișierului FASTQ. În modulele Germline Variant și Somatic Variant, opt fișiere FASTQ sunt generate per probă per fond de oligoelemente, patru din Citirea 1 și patru din Citirea 2. Astfel se obține un total de 8 și 16 fișiere FASTQ per probă pentru modulul Germline și, respectiv, modulul Somatic. Fișierele FASTQ reprezintă principala introducere de date pentru aliniere.

# **Aliniere**

În timpul etapei de aliniere, algoritmul Smith-Waterman în benzi aliniază grupurile de celule din fiecare probă la secvențele de amplicon specificate în fișierul manifest.

Algoritmul Smith-Waterman în benzi efectuează alinieri de secvențe semiglobale, pentru a determina regiunile similare dintre două secvențe. În loc să compare secvența totală, algoritmul Smith-Waterman compară segmente de toate lungimile posibile.

Fiecare citire cu perechi de baze împerecheate este evaluată în ceea ce privește alinierea sa la secvențele relevante cu rol de măsurare pentru respectiva citire.

- Citirea 1 este evaluată pe baza complementului invers al oligoelementelor cu locus specific în aval (DLSO).
- Citirea 2 este evaluată pe baza oligoelementelor cu locus specific în amonte (ULSO).
- Dacă începutul unei citiri se potrivește cu o secvență cu rol de măsurare cu nu mai mult de o nepotrivire, lungimea integrală a citirii este aliniată la ținta amplicon pentru respectiva secvență.
- Dacă începutul unei citiri se potrivește cu o secvență cu rol de măsurare cu nu mai mult de trei diferențe (nepotriviri sau deplasări cauzate de indelii principali), lungimea integrală a citirii este aliniată la ținta amplicon pentru respectiva secvență.
- Indelii din cadrul DLSO și ULSO nu sunt observați, dată fiind chimia de testare.

Alinierile sunt filtrate din rezultatele de aliniere pe baza ratelor de nepotrivire fie din regiunea de interes, fie din întregul amplicon, în funcție de lungimea ampliconului. Alinierile filtrate sunt scrise în fișierele de alinieri ca nealiniate și nu sunt folosite în definirea variantelor.

# **Definirea variantelor**

Definitorul de variante Pisces este conceput pentru a efectua definiri de variante SNV și indeli din bibliotecile pregătite pentru instrument.

# **Rapoarte și fișiere cu rezultate suplimentare**

Modulele de analiză a variantelor produc rapoarte în format PDF și text delimitat prin tabulatori (\*.txt) care afișează metrici precum profunzimea secvențierii și numărul de variante. De asemenea, modulele produc fișiere cu rezultate în formate precum VCF și Formatul de definire a variantelor pentru genom (gVCF) pentru aplicații de definire a variantelor.

# Procedurile de control al calității

Software-ul NextSeq 550Dx evaluează fiecare rulare, probă și definire de baze în funcție de valorile de control al calității. Probele de control pozitive sau negative sunt, de asemenea, recomandate în pregătirea bibliotecilor și trebuie evaluate. Evaluați controalele după cum urmează:

- **Control negativ (control fără șablon) sau alt control negativ** trebuie să genereze rezultatul preconizat. Dacă controlul negativ generează un rezultat diferit de cel preconizat, atunci s-a produs o eventuală eroare în urmărirea probelor, o înregistrare incorectă a amorselor de indexare sau o contaminare.
- **Probă de control pozitivă** trebuie să genereze rezultatul preconizat. Dacă controlul pozitiv generează un rezultat diferit de cel preconizat, atunci s-a produs o eventuală eroare în urmărirea probelor sau înregistrarea incorectă a amorselor de indexare.

# Caracteristici de performanță

Caracteristicile de performanță pentru Instrumentul NextSeq 550Dx au fost stabilite folosind modulele Germline și Somatic Variant Module împreună cu TruSeq Custom Amplicon Kit Dx și cu NextSeq 550Dx High Output Reagent Kit v2 (300 cycles) și confirmate folosind NextSeq 550Dx High Output Reagent Kit v2.5 (300 cycles). Studiile au inclus Indexarea probelor, Transferul probelor, Introducerea de ADN, Sensibilitatea analitică (Limită de blanc/Limită de detecție), Acuratețea, Precizia, Compararea metodelor și Reproductibilitatea.

Studiile analitice care au folosit NextSeq 550Dx High Output Reagent Kit v2.5 (300 cycles) au fost concepute să evalueze afirmațiile privind performanța stabilite anterior cu NextSeq 550Dx High Output Reagent Kit v2 (300 cycles). Rezultatele demonstrează că seturile de reactivi (v2 și v2.5) au performanțe comparabile folosind TruSeq Custom Amplicon Kit Dx. Consultați prospectul pentru TruSeq Custom Amplicon Kit Dx pentru caracteristicile de performanță privind factorii preanalitici, precum metodele de extracție sau substanțele interferente.

# **Definițiile calculelor folosite pentru caracteristicile de performanță**

1. Procentul de concordanță pozitivă (PPA) este calculat ca proporția de loci clasificați ca variante de o metodă de referință pe care testarea o raportează corect.

• (nr. de loci de variante raportați corect de testare) / (nr. total de loci de variante) Locii de variante raportați de testare care sunt concordanți cu metoda de referință sunt cu adevărat pozitivi (TP). Locii de variante raportați de testare ca definiri de referință sau ca definiri ale unor variante diferite sunt fals negativi (FN).

- 2. Procentul de concordanță negativă (NPA) este calculat ca proporția de loci clasificați ca fiind de tip sălbatic de o metodă de referință pe care testarea o raportează corect.
	- (nr. de loci de tip sălbatic raportați corect de testare) / (nr. total de loci de tip sălbatic) Locii de tip sălbatic raportați de testare care sunt concordanți cu metoda de referință sunt cu adevărat negativi (TN). Locii de tip sălbatic raportați de testare sunt fals pozitivi (FP).
- 3. Procentul de concordanță globală (OPA) este calculat ca proporția de loci raportați corect de testare față de o metodă de referință.
- ((nr. de loci de variante raportați corect de testare) + (nr. de loci de tip sălbatic raportați corect de testare)) / ((nr. total de loci de variante) + (nr. total de loci de tip sălbatic))
- 4. Calculele PPA, NPA și OPA nu includ absențele definirilor (locii de variante sau de referință care nu trec de unul sau mai multe filtre de calitate).
- 5. Indicele de definire autozomală este calculat ca numărul total de loci care trec de filtre împărțit la numărul total de poziții secvențiate pentru cromozomii 1-22; cromozomii X și Y sunt excluși. Această valoare nu ia în considerare concordanța definirilor cu metoda de referință.

# **Performanța NextSeq 550Dx High Output Reagent Kit v2 (300 Cycles)**

## **Indexarea probelor**

Primerii de indexare pentru probe, adăugați în timpul pregătirii bibliotecilor, atribuie o secvență unică fiecărei probe de ADN. Aceste secvențe unice permit cumularea mai multor probe într-o singură rulare de secvențiere. Indexarea probelor este folosită atât pentru fluxurile de lucru de linie germinală, cât și pentru cele somatice. Scopul acestui studiu a fost de a stabili numărul minim (8) și maxim (96) de probe care pot fi procesate într-o singură rulare de secvențiere de către Instrumentul NextSeq 550Dx. Au fost testate opt probe unice Platinum Genome cu 12 combinații diferite de amorse de indexare per probă. Rezultatele probelor din patru rulări de secvențiere folosind Germline Variant Module au fost comparate cu Platinum Genomes versiunea 2016-1.0.

Pentru primul set de rulări, au fost testate 96 de biblioteci de probe indexate în mod unic, prin intermediul unei testări reprezentative concepute să interogheze o varietate de gene acoperind 12.588 de baze per catenă în toți cei 23 de cromozomi umani, pentru a verifica abilitatea testării de a efectua o definire de genotipare în mod consecvent pentru o probă dată în diferite combinații de amorse de indexare. Pentru al doilea set de rulări, opt biblioteci de probe indexate în mod unic au fost secvențiate în două rulări de secvențiere, pentru a verifica numărul minim de indexuri acceptate.

Pentru rulările cu 96 de indexuri, PPA pentru SNV-uri a variat de la 98,7% la 100%, PPA pentru inserții și deleții a fost de 100% și NPA a fost de 100% pentru fiecare din cele 96 de combinații de indexuri. Rulările cu 8 indexuri au avut valori PPA de 100% (SNV-uri, inserții și deleții) și NPA de 100% pentru fiecare din cele opt combinații de indexuri.

## **Transferul probelor**

Instrumentul NextSeq 550Dx permite secvențierea de probe multiple plus controale în cadrul unei singure rulări de secvențiere. A fost realizat un studiu pentru a evalua amploarea transferului probelor în cadrul unei rulări de secvențiere (în cadrul aceleiași rulări) și între rulări de secvențiere (de la o rulare la alta). Două probe Platinum Genome, una masculină și una feminină, au fost testate cu o testare reprezentativă concepută să interogheze o varietate de gene acoperind 12.588 de baze (150 de ampliconi) din 23 de cromozomi diferiți, incluzând ambii cromozomi pentru sex. Bibliotecile au fost secvențiate pe instrumentul NextSeq 550Dx, folosind Germline Variant Module. Transferul probelor masculine în probele feminine a fost observat prin prezența citirilor de ampliconi ai cromozomului Y în probele feminine.

# illumına

Transferul în cadrul aceleiași rulări poate fi introdus în timpul generării grupurilor de celule, al definirii bazelor din ciclurile de indexare și al demultiplexării probelor. Pentru testarea transferului probelor în cadrul unei rulări de secvențiere, un fond de biblioteci constând din 46 de replicări, fiecare alcătuită din probe masculine și feminine, plus patru controale fără șablon a fost secvențiat o dată pe instrumentul NextSeq 550Dx. Transferul probelor în cadrul aceleiași rulări a fost evaluat prin compararea acoperirii ampliconilor cromozomului Y a fiecărei replicări feminine cu acoperirea medie a ampliconilor cromozomului Y a tuturor replicărilor masculine din fond. Mediana observată pentru transferul în cadrul aceleiași rulări a fost de 0,084%.

Pentru testarea transferului probelor de la o rulare la alta, două fonduri de biblioteci au fost pregătite și secvențiate consecutiv pe un instrument NextSeq 550Dx. Primul fond conținea 46 de replicări alcătuite din probă feminină, plus două controale fără șablon. Al doilea fond conținea 46 de replicări alcătuite din probă masculină, plus două controale fără șablon. Ambele fonduri au folosit același set de adaptoare de indexuri. Fondul feminin a fost secvențiat primul, urmat de o rulare de secvențiere ulterioară a fondului masculin, urmată de o altă rulare de secvențiere repetată a fondului feminin. Transferul probelor de la o rulare la alta a fost evaluat prin compararea acoperirii ampliconilor cromozomului Y între replicările corespunzătoare ale rulării repetate a fondului feminin și ale rulării fondului masculin. Mediana observată pentru transferul de la o rulare la alta a fost de 0,0076%

### **Introducere de ADN**

### Sânge (linie germinală)

Intervalul de introduceri de ADN sanguin pentru pregătirea unei biblioteci cu TruSeq Custom Amplicon Kit Dx folosind fluxul de lucru pentru Germline Variant Module a fost stabilit pentru Instrumentul NextSeq 550Dx. Acest interval a fost evaluat efectuând un studiu privind diluarea în serie folosind 13 probe Platinum Genome cu o testare reprezentativă concepută să interogheze o varietate de gene acoperind 12.588 de baze din 23 de cromozomi diferiți. Biblioteca a fost secvențiată pe două instrumente NextSeq 550Dx, folosind un lot de NextSeq 550Dx High Output Reagent Kit v2 (300 cycles).

Cinci probe au fost testate în dublu exemplar la cinci niveluri de introducere de ADN variind de la 250 ng la 12 ng (250 ng, 100 ng, 50 ng, 25 ng și 12 ng). Opt probe au fost testate ca replicare unică la fiecare dintre cele cinci niveluri de introducere de ADN. Pentru determinarea acurateței, genotipurile probelor au fost comparate cu Platinum Genomes versiunea 2016-1.0. Rezultatele au fost determinate pentru fiecare nivel de introducere. PPA pentru fiecare tip de variantă (SNV-uri, inserții și deleții) este prezentat în [Tabelul](#page-17-0) 1; NPA este prezentat în [Tabelul](#page-17-1) 2. Toate nivelurile de introducere au avut o acuratețe similară. Introducerea de ADN recomandată pentru TruSeq Custom Amplicon Kit Dx este de 50 ng cu 25 ng și 100 ng furnizând o limită inferioară și superioară pentru a îndeplini caracteristicile de performanță.

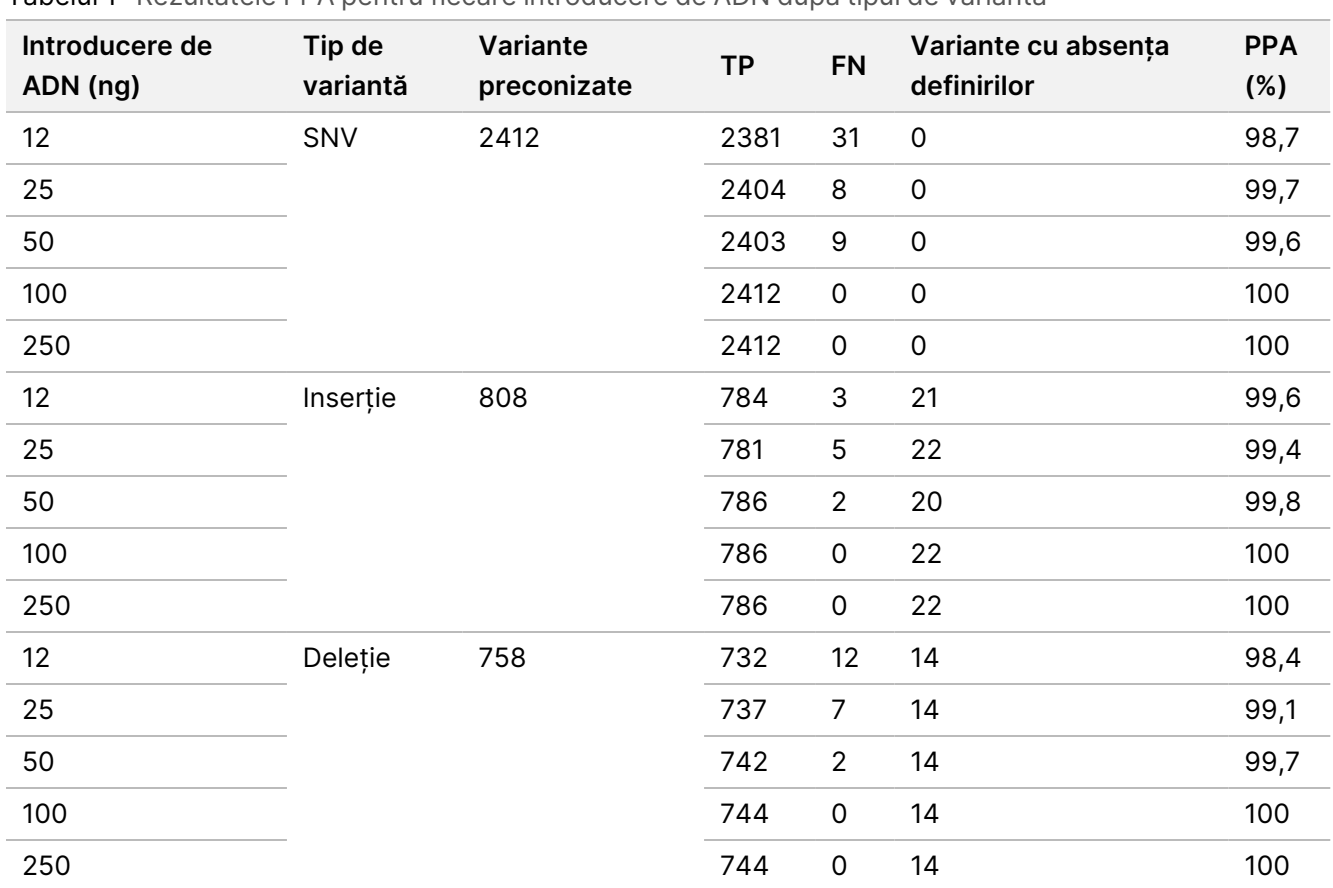

<span id="page-17-0"></span>Tabelul 1 Rezultatele PPA pentru fiecare introducere de ADN după tipul de variantă

<span id="page-17-1"></span>Tabelul 2 NPA pentru fiecare introducere de ADN

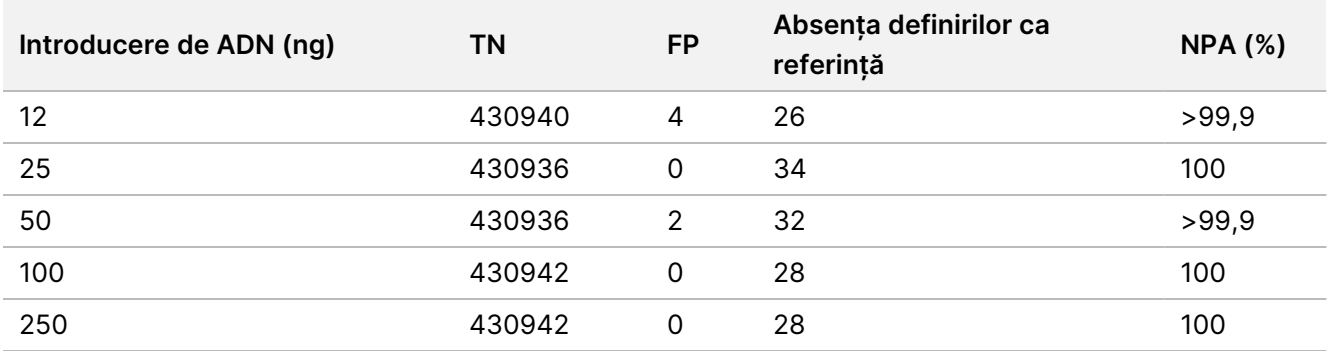

## FFPE (Somatic)

Intervalul de introduceri de ADN sanguin fixate în soluție de formalină și incluse în bloc de parafină (FFPE) pentru pregătirea unei biblioteci cu TruSeq Custom Amplicon Kit Dx folosind fluxul de lucru pentru Somatic Variant Module a fost stabilit pentru instrumentul NextSeq 550Dx. Intervalul de introduceri de ADN a fost evaluat efectuând un studiu privind diluarea în serie folosind trei probe Platinum Genome cu o testare reprezentativă concepută să interogheze o varietate de gene acoperind 12.588 de baze din 23 de cromozomi diferiți. Liniile celulare Platinum Genome GM12878 și GM12877 au fost fixate în soluție de formalină și incluse în

Document nr. 200031448 v00

illumina

bloc de parafină, operațiune urmată de extracția de ADN. GM12878 a fost diluată cu GM12877 astfel încât frecvențele alelice ale variantelor (VAF) pentru 79 de variante (55 SNV-uri, 9 inserții și 15 deleții) au fost aproape de 0,025, 0,05 sau 0,10. În plus, fiecare probă a avut 91 de variante cu frecvențe superioare ale variantelor, de până la 1,0 VAF. Probele au fost procesate în dublu exemplar la cinci niveluri de introducere de ADN cu ciclul cantitativ delta mediu (dCq) de 2,1, 3,6, 4,6, 6,0 și 7,8 măsurat de TruSeq Custom Amplicon Dx - FFPE QC Kit. Fiecare bibliotecă a fost secvențiată pe două instrumente NextSeq 550Dx, folosind două loturi de NextSeq 550Dx High Output Reagent Kit v2 (300 cycles). Pentru determinarea acurateței, definirile variantelor pentru probe au fost comparate cu Platinum Genomes versiunea 2016-1.0. PPA pentru fiecare tip de variantă (SNV-uri, inserții și deleții) este prezentat în [Tabelul](#page-18-0) 3; NPA este prezentat în [Tabelul](#page-19-0) 4. Introducerea de ADN recomandată pentru variante la cel puțin 0,05 VAF este dCq ≤ 4, cu 4,6 furnizând o limită inferioară pentru a îndeplini caracteristicile de performanță.

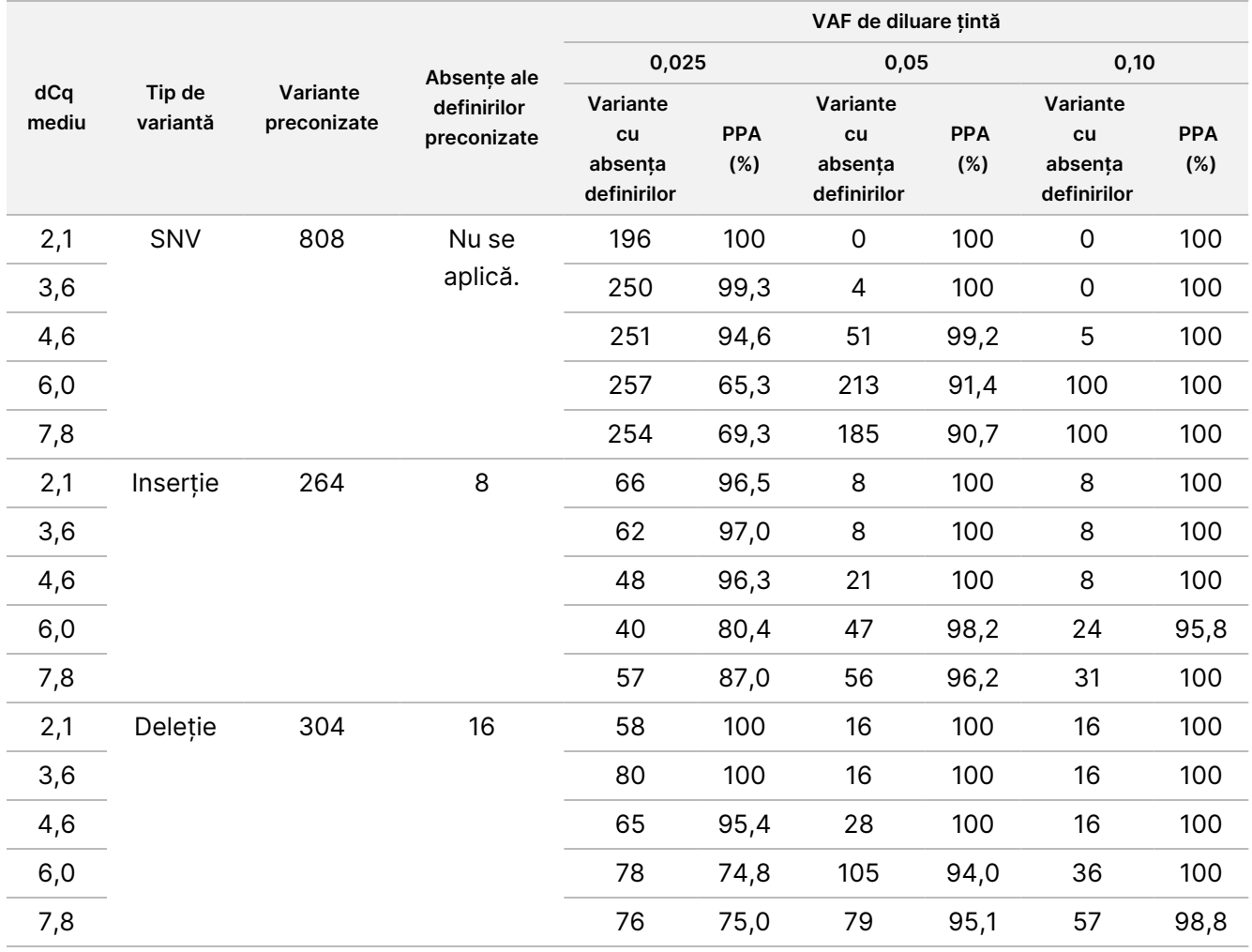

<span id="page-18-0"></span>Tabelul 3 Rezultatele PPA pentru fiecare introducere de ADN după tipul de variantă

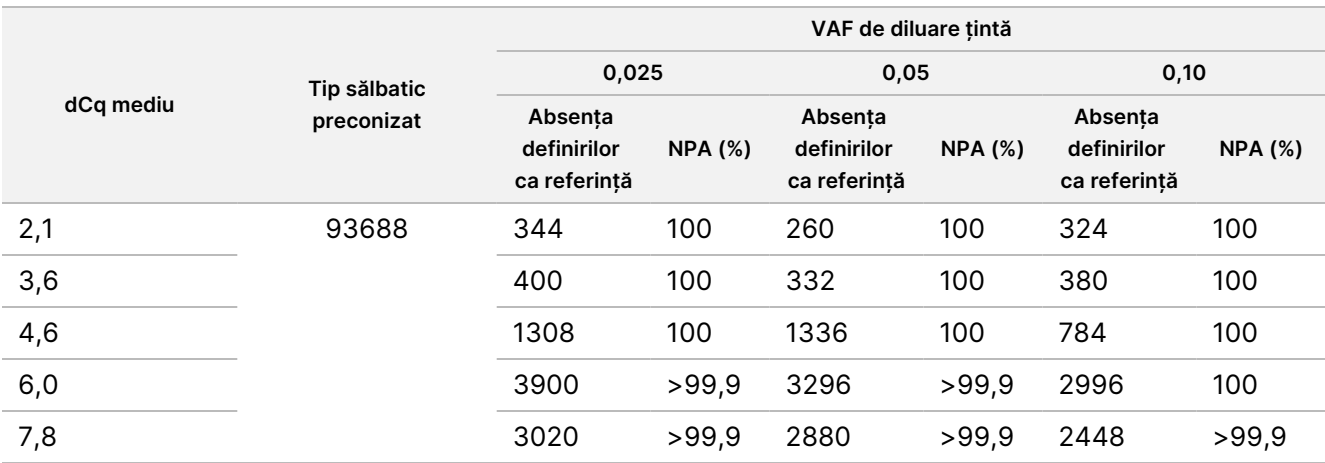

<span id="page-19-0"></span>Tabelul 4 NPA pentru fiecare introducere de ADN

## **Sensibilitate analitică (Limită de blanc [LoB] și Limită de detecție [LoD])**

Acest studiu a fost realizat pentru a evalua Limita de blanc (LoB) și Limita de detecție (LoD) pentru Somatic Variant Module pe instrumentul NextSeq 550Dx. Acesta a fost efectuat folosind o testare reprezentativă concepută să interogheze o varietate de gene acoperind 12.588 de baze din 23 de cromozomi diferiți. Liniile celulare Platinum Genome GM12878 și GM12877 au fost fixate în soluție de formalină și incluse în bloc de parafină, operațiune urmată de extracția de ADN. GM12878 a fost diluată cu GM12877 astfel încât frecvențele variantelor pentru 74 de variante (53 SNV-uri, 7 inserții și 14 deleții) au fost de 0,05 ± 0,02. GM12877 și GM12878 diluată (GM12878-D) au fost testate timp de șase zile de inițiere consecutive cu un singur instrument, alternând între două loturi de NextSeq 550Dx High Output Reagent Kit v2 (300 cycles), pentru un total de șase rulări de secvențiere. Acest test a avut ca rezultat 60 de replicări pentru fiecare variantă din GM12878-D și 72 de replicări pentru fiecare coordonată de tip sălbatic corespunzătoare din GM12877 pentru fiecare lot de reactivi. LoB și LoD au fost calculate folosind abordarea clasică menționată în CLSI EP17-A2 bazată pe opțiunea nonparametrică. LoB și LoD au fost calculate pentru SNV-uri, inserții și deleții separat, prin cumularea frecvențelor variantelor pentru un tip de variantă dat. Eroarea de Tip I a fost definită ca 0,01 și eroarea de Tip II a fost definită ca 0,05.

Pentru LoB, frecvențele cumulate ale variantelor au fost sortate de la cele mai mici la cele mai mari și a fost calculată poziția de pe locul 99 pentru fiecare lot de reactivi pentru fiecare tip de variantă ([Tabelul](#page-19-1) 5). Somatic Variant Module folosește o limită (LoB efectivă) de 0,026 VAF pentru determinarea detecției calitative a variantelor. LoB calculată a confirmat faptul că această limită duce la o eroare de Tip I nu mai mare de 0,01.

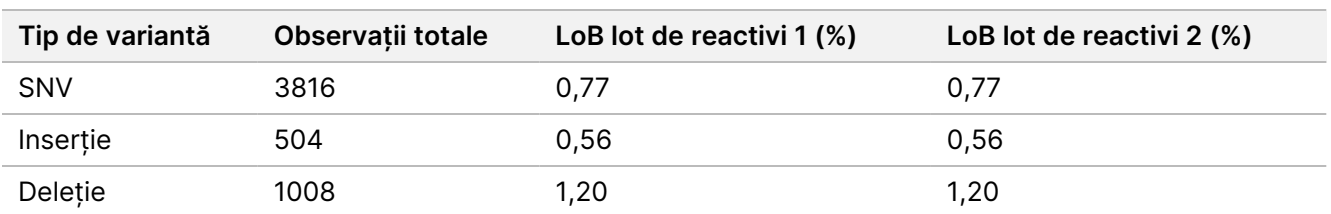

<span id="page-19-1"></span>Tabelul 5 Limita de blanc

Pentru LoD, a fost calculat procentul de frecvență a mutațiilor individuale pentru fiecare lot de reactivi pentru fiecare tip de variantă sub limita de 0,026 [Tabelul](#page-20-0) 6. Deoarece procentele au fost mai mici decât eroarea de Tip II de 5% (0,05), mediana frecvențelor combinate ale variantelor a fost calculată ca LoD ([Tabelul](#page-20-0) 6). Ca LoD pentru fiecare tip de variantă a fost luată drept cea mai mare dintre cele două valori calculate pentru cele două loturi de reactivi – 4,97% pentru SNV-uri, 5,12% pentru inserții și 5,26% pentru deleții.

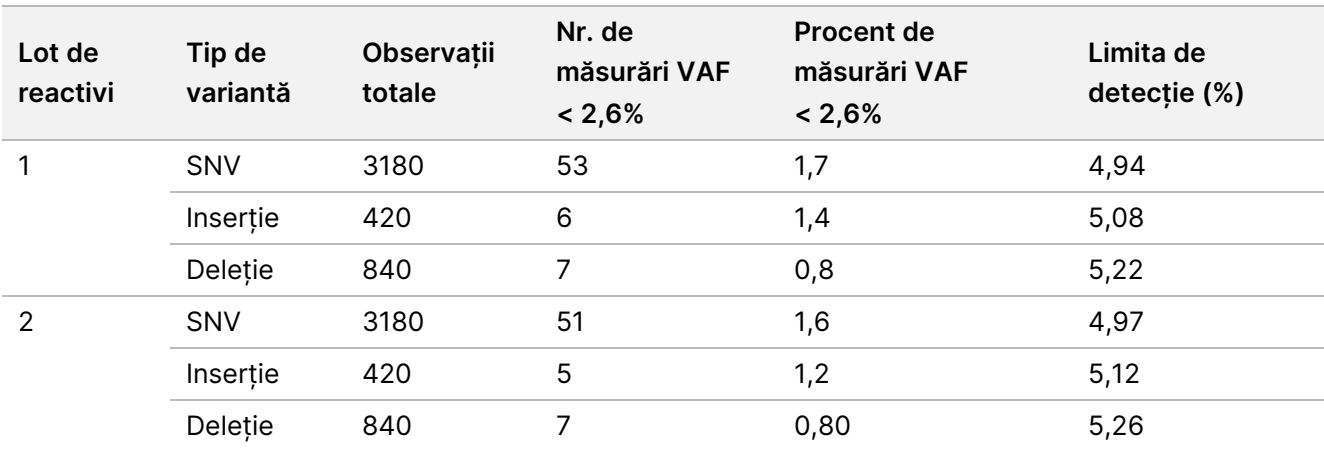

<span id="page-20-0"></span>Tabelul 6 Limita de detecție

## **Acuratețe**

### Linie germinală

Studiul următor a fost realizat pentru a evalua acuratețea de definire a variantelor a Germline Variant Module pe Instrumentul NextSeq 550Dx, folosind NextSeq 550Dx High Output Reagent Kit v2 (300 cycles). Au fost testate 13 probe unice Platinum Genome folosind o testare reprezentativă concepută să interogheze o varietate de gene acoperind 12.588 de baze (150 de ampliconi) din 23 de cromozomi diferiți. S-a efectuat un total de nouă rulări folosind trei instrumente de secvențiere, trei loturi de reactivi și trei operatori în cursul a cinci zile de inițiere. Acuratețea a fost determinată pentru SNV-uri, inserții și deleții comparând rezultatele cu o metodă de referință compusă, bine caracterizată, Platinum Genomes versiunea 2016-1.0. Regiunile genomice cu grad de încredere au fost definite pe baza acestei metode de referință, dacă nu se specifică altfel.

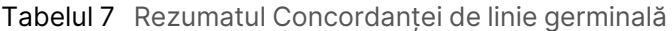

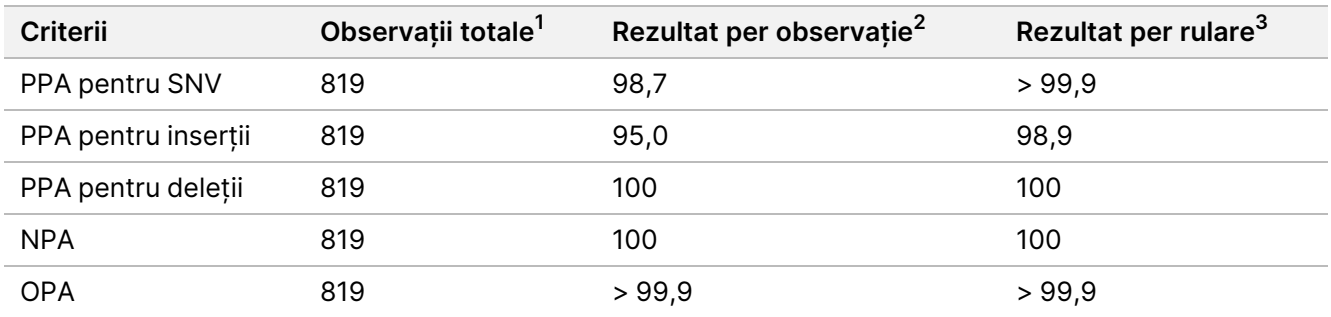

<sup>1</sup>Calculate ca număr de probe per rulare (91) x număr de rulări (9) = 819.

 $2$ Cea mai mică valoare observată per replicare de probă în toate cele 9 rulări.

 $3$ Cea mai mică valoare atunci când datele din fiecare rulare sunt analizate colectiv.

[Tabelul](#page-21-0) 8 conține datele de studiu prezentate cu procentul de concordanță pozitivă și negativă per probă, unde rezultatele privind variantele sunt comparate cu Platinum Genomes versiunea 2016-1.0 pentru calculele PPA. Cele trei tipuri de variante (SNV-uri, inserții și deleții) sunt combinate. Deoarece metoda de referință furnizează rezultate doar pentru variantele mononucleotidice și inserții/deleții, rezultatele privind bazele de non-variante sunt comparate cu versiunea de secvență de referință a genomului uman hg19 pentru calculele NPA.

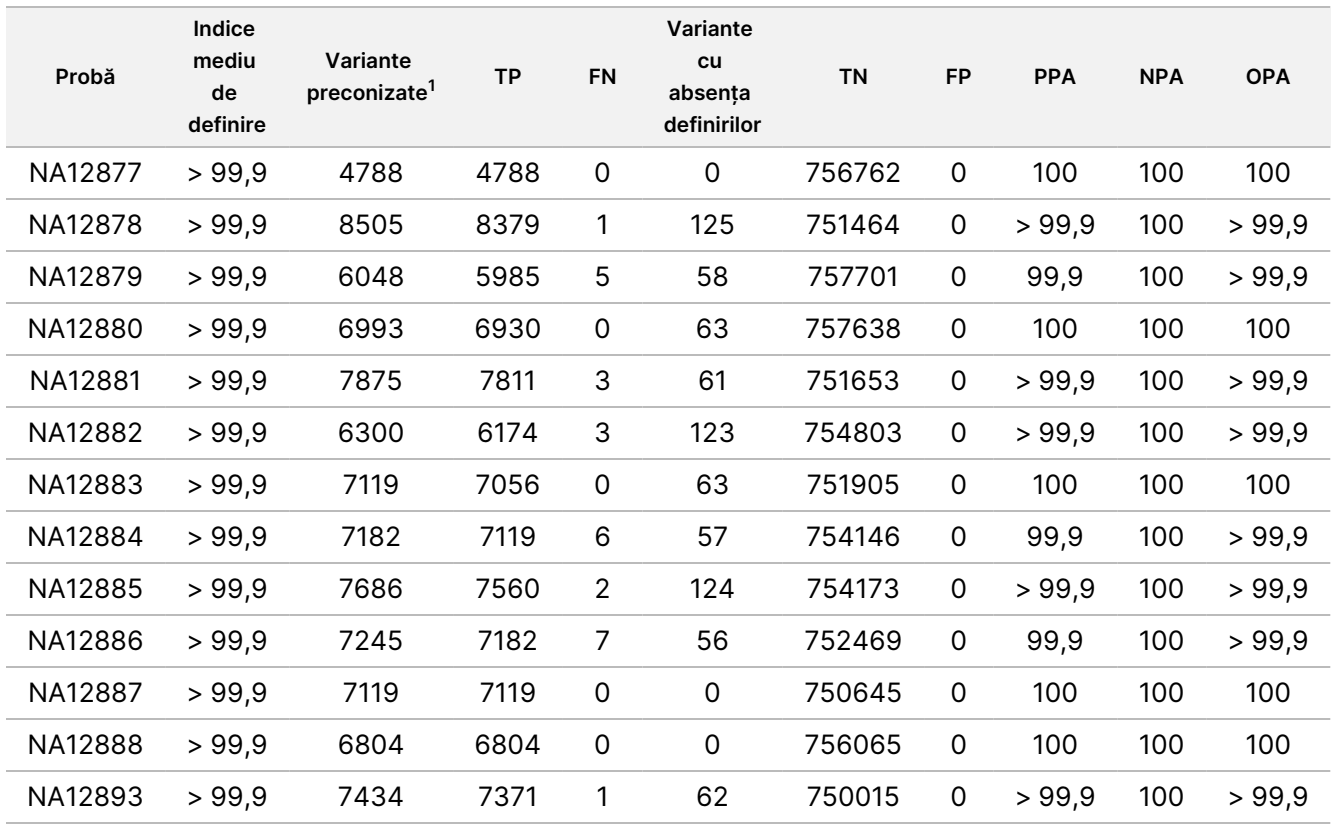

<span id="page-21-0"></span>Tabelul 8 Concordanța de linie germinală per probă

 $1$  Numărul total de variante din toate replicările de probe din cele 9 rulări.

[Tabelul](#page-21-1) 9 conține datele de studiu prezentate per probă, unde rezultatele privind variantele sunt comparate cu metoda de referință compusă, bine caracterizată. Detecția este evaluată pentru fiecare tip de variantă – SNVuri, inserții și deleții – separat. Pozițiile de referință sunt excluse.

<span id="page-21-1"></span>Tabelul 9 Concordanța de linie germinală per probă după tipul de variantă

|         | SNV-uri     |      |     | Insertii    |           |           | <b>Deletii</b> |      |           |
|---------|-------------|------|-----|-------------|-----------|-----------|----------------|------|-----------|
| Probă   | Preconizate | ТP   | FN. | Preconizate | <b>TP</b> | <b>FN</b> | Preconizate    | ТP   | <b>FN</b> |
| NA12877 | 2331        | 2331 |     | 1323        | 1323      | 0         | 1134           | 1134 |           |
| NA12878 | 5733        | 5733 |     | 1260        | 1197      |           | 1512           | 1449 |           |

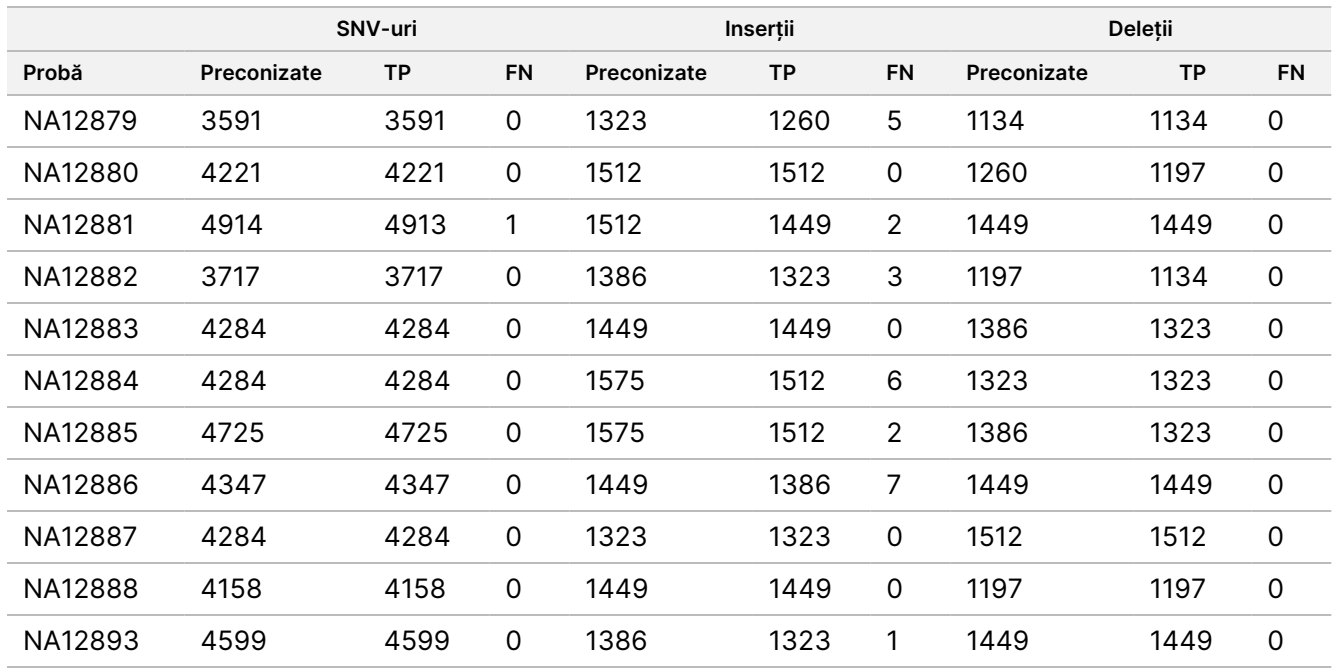

Probele au fost analizate în continuare pentru definirea de mici inserții și deleții (indeli). Un rezumat de ansamblu este prezentat în [Tabelul](#page-22-0) 10. A existat un total de 71 de indeli, variind ca dimensiuni între 1 și 24 bp pentru inserții și între 1 și 25 bp pentru deleții.

<span id="page-22-0"></span>Tabelul 10 Rezumatul detecției de indeli de linie germinală

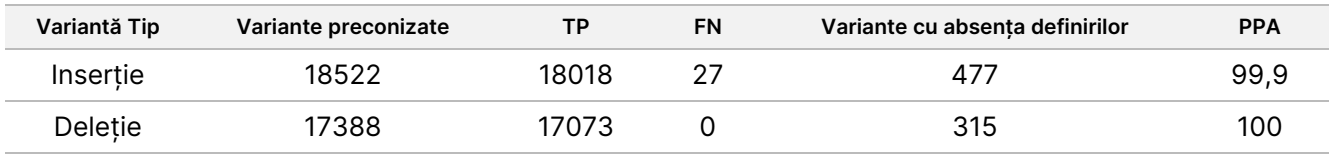

Testarea reprezentativă a constat în 150 de ampliconi proiectați să acopere diverse conținuturi genomice. Conținutul GC al ampliconilor a variat între 0,19 și 0,87. De asemenea, ampliconii au avut o gamă de repetări mononucleotidice (de ex., PolyA, PolyT), de dinucleotide și trinucleotide. Datele au fost compilate pentru fiecare amplicon în parte [\(Tabelul](#page-23-0) 11), pentru a determina efectul conținutului genomic asupra procentului de definiri corecte. Procentul de definiri corecte constă în definiri de variante și definiri de referință și este mai mic de 100% dacă există fie definiri incorecte, fie absențe ale definirilor.

Prospectul

pentru

instrumentul

NextSeq

550<br>50D

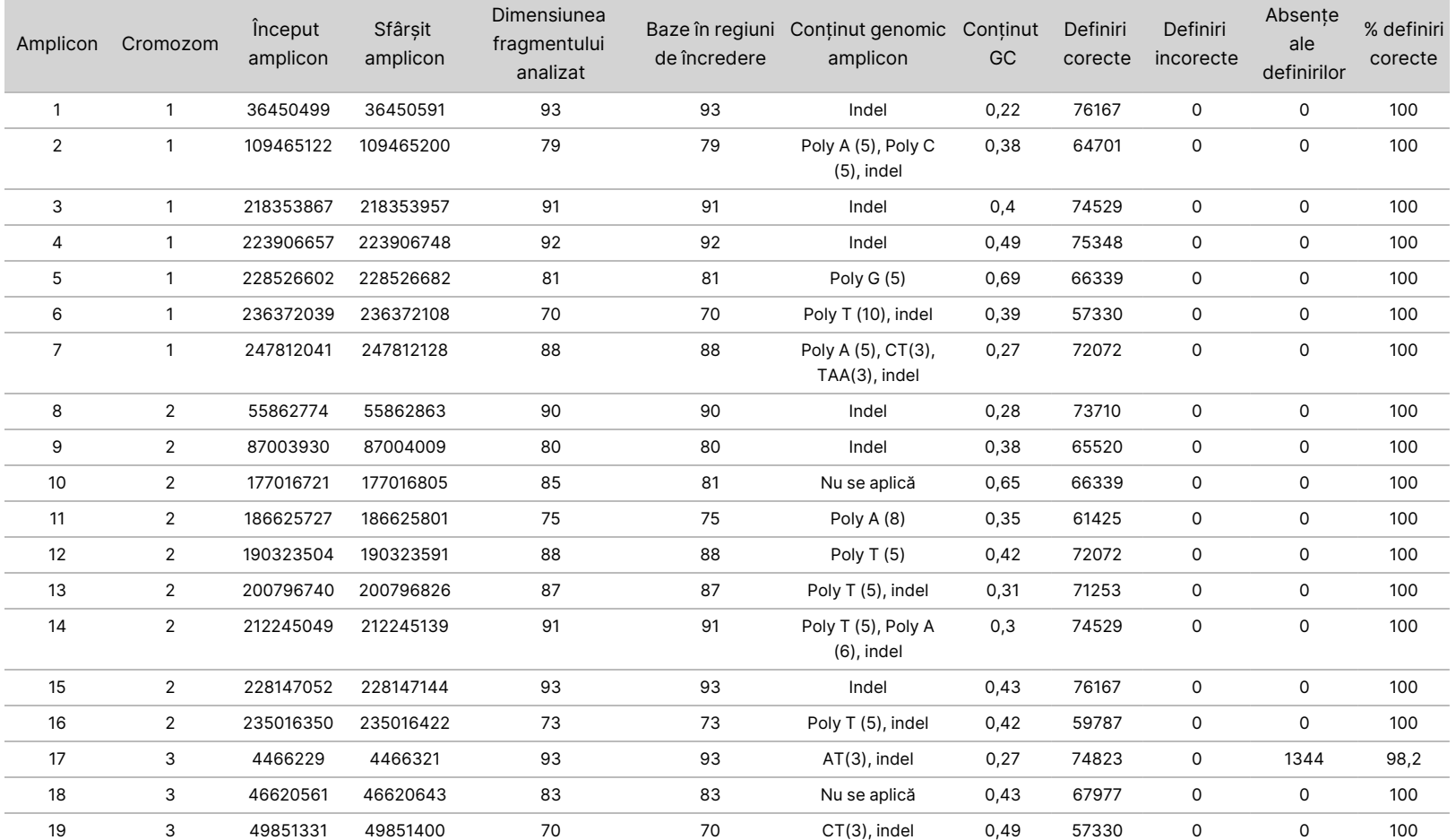

<span id="page-23-0"></span>Tabelul 11 Acuratețe Linie germinală la nivel de amplicon

 $\triangleright$ <u>က</u>

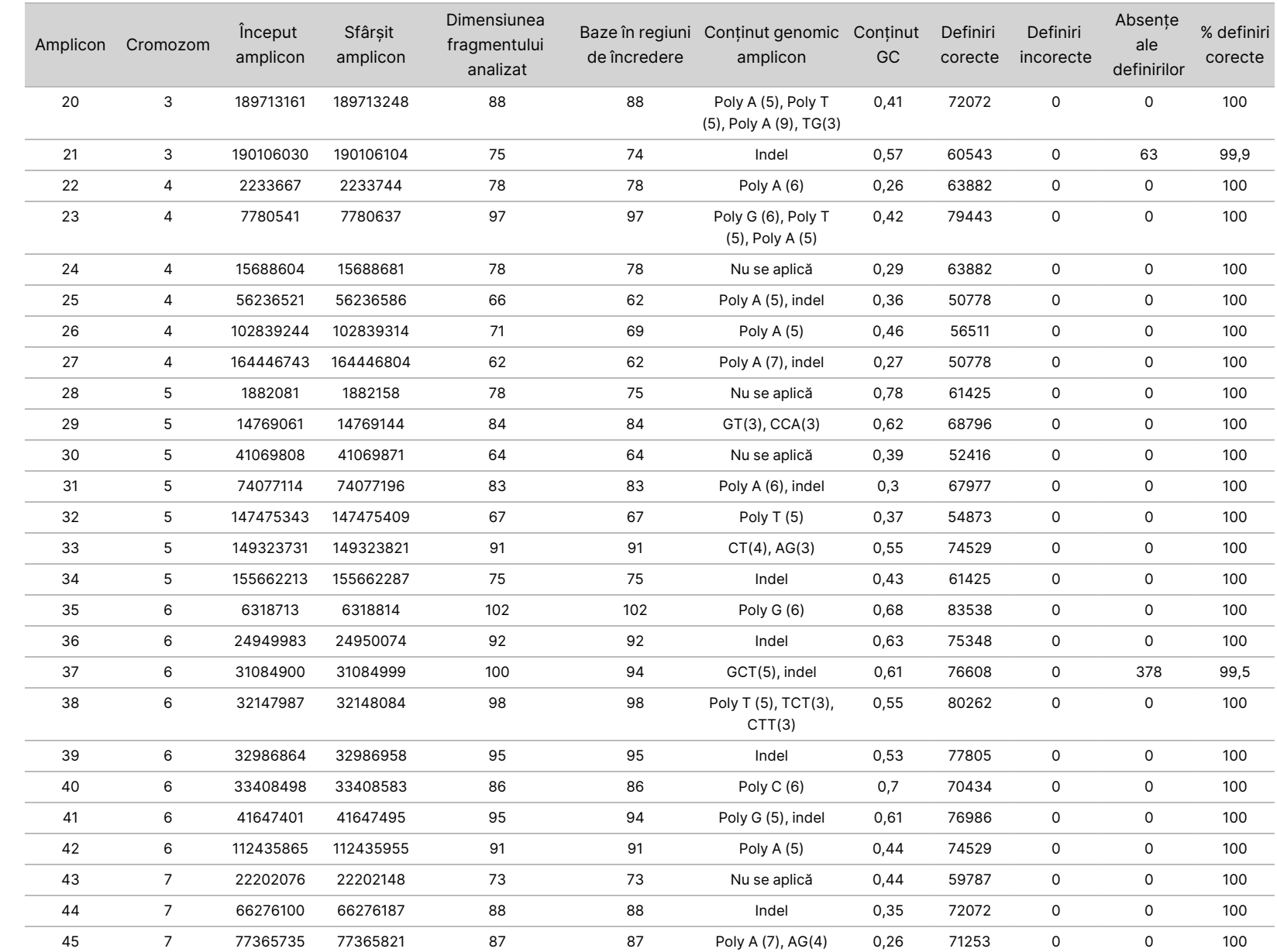

pentru

instrumentul

NextSeq

550<br>50D

Document

nr.

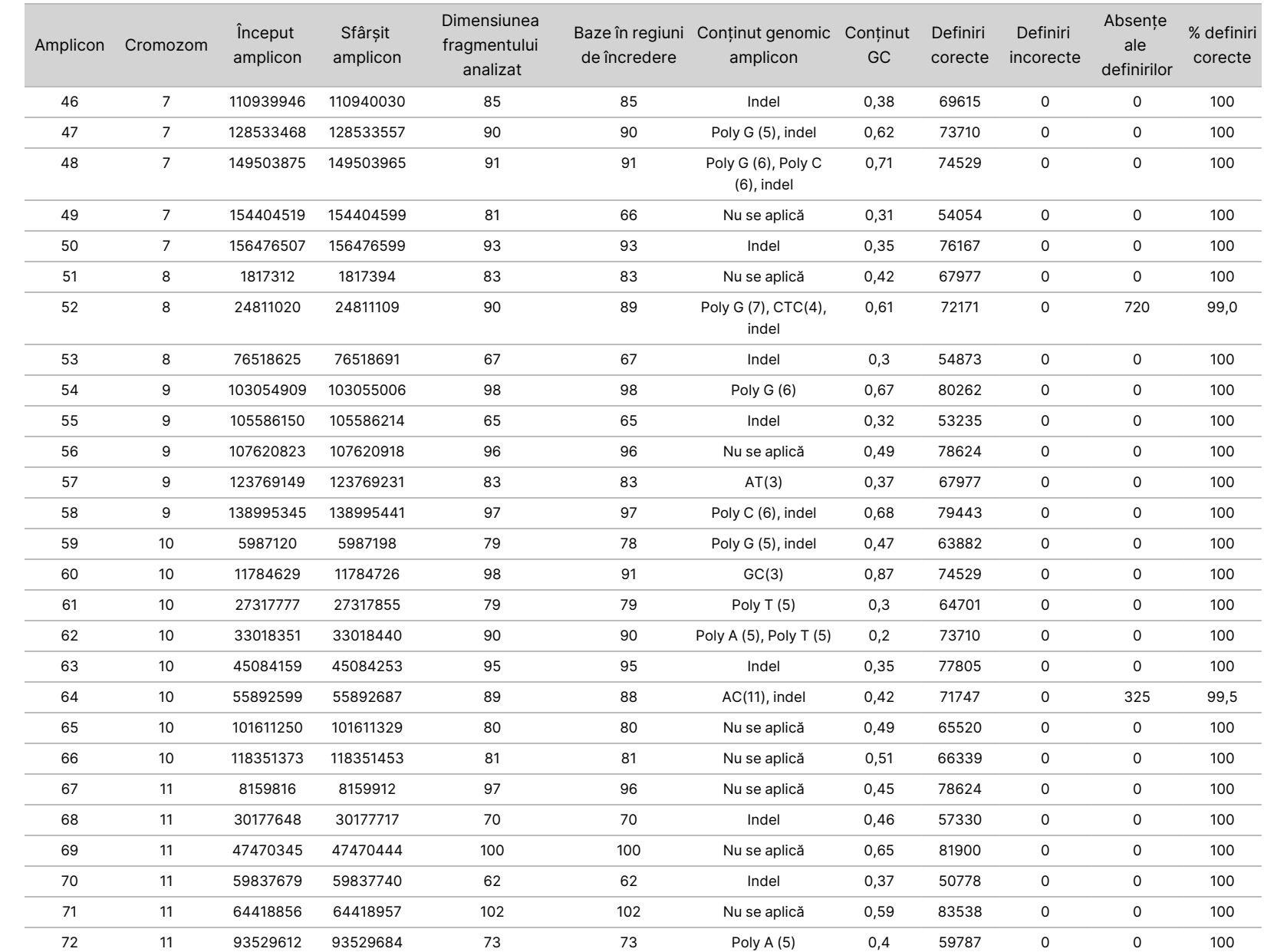

pentru

instrumentul

NextSeq

550<br>50D

Document

nr.

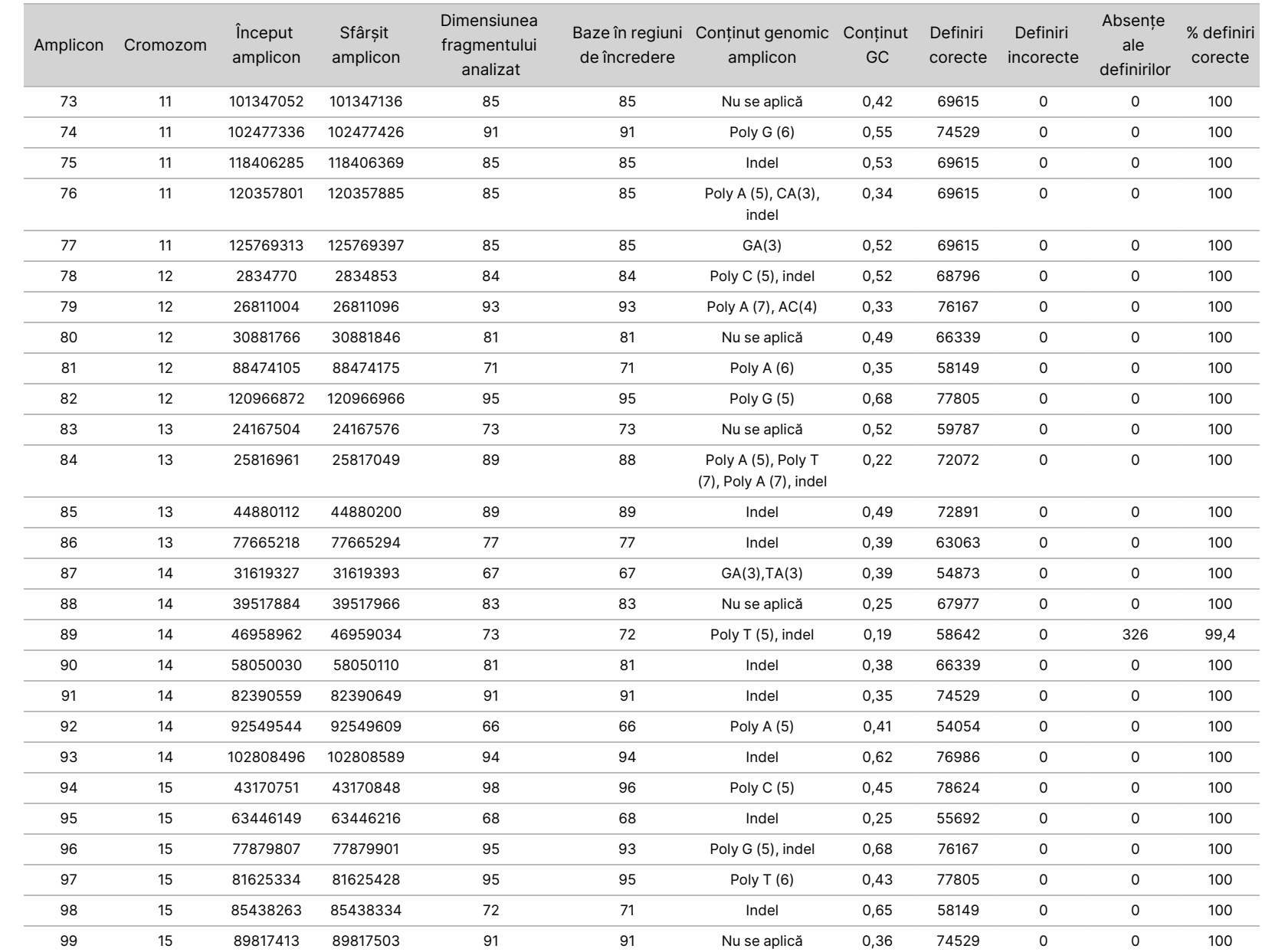

 $\blacktriangleright$ <u>က</u>

UTILIZA

LA

DIAGNOSTICAREA

z.

VITRO.

NUM<br>N

PENTRU

EXPORT.

Document

nr.

200031448

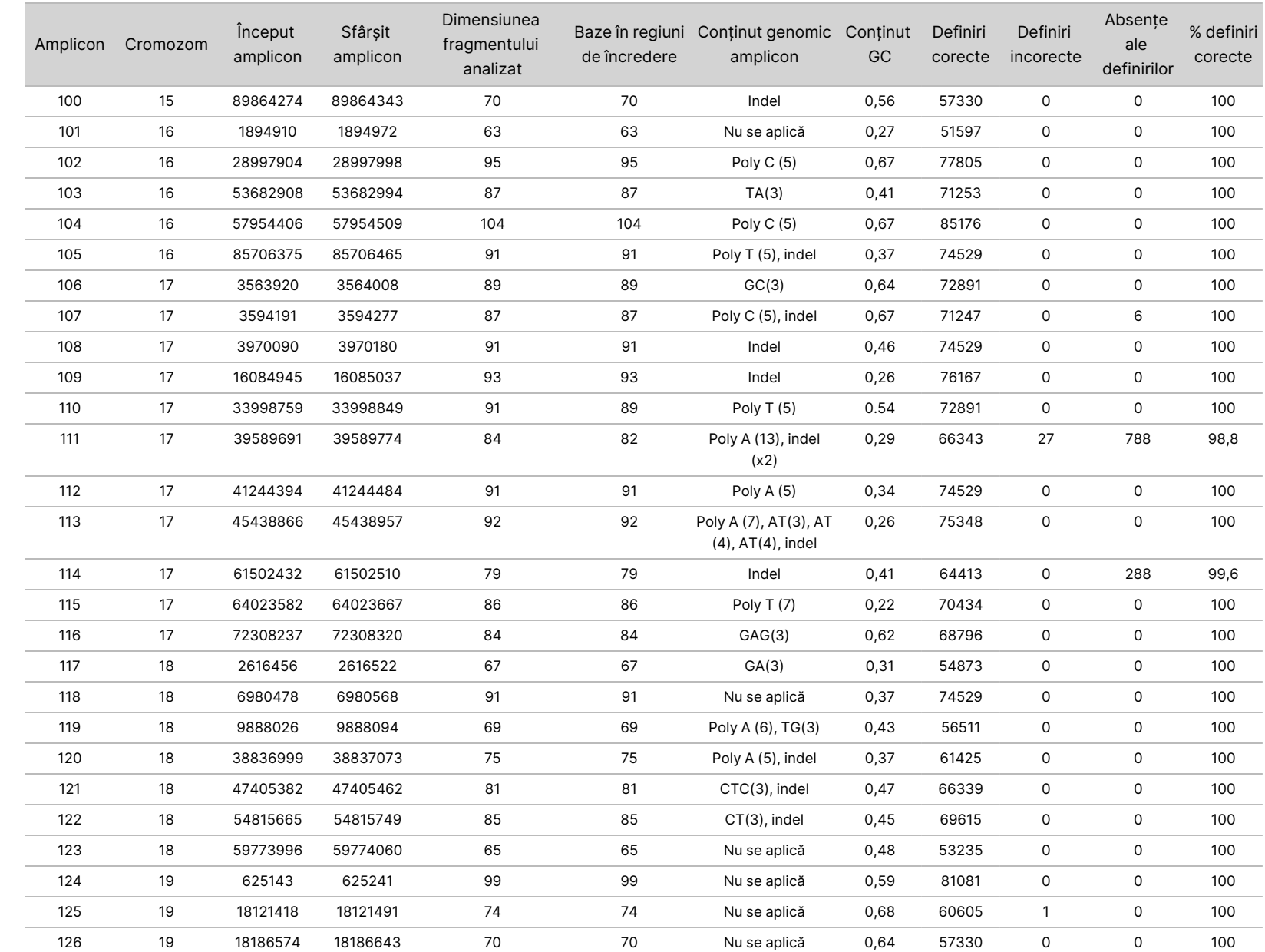

NUM<br>N

PENTRU

EXPORT.

Document

nr.

200031448

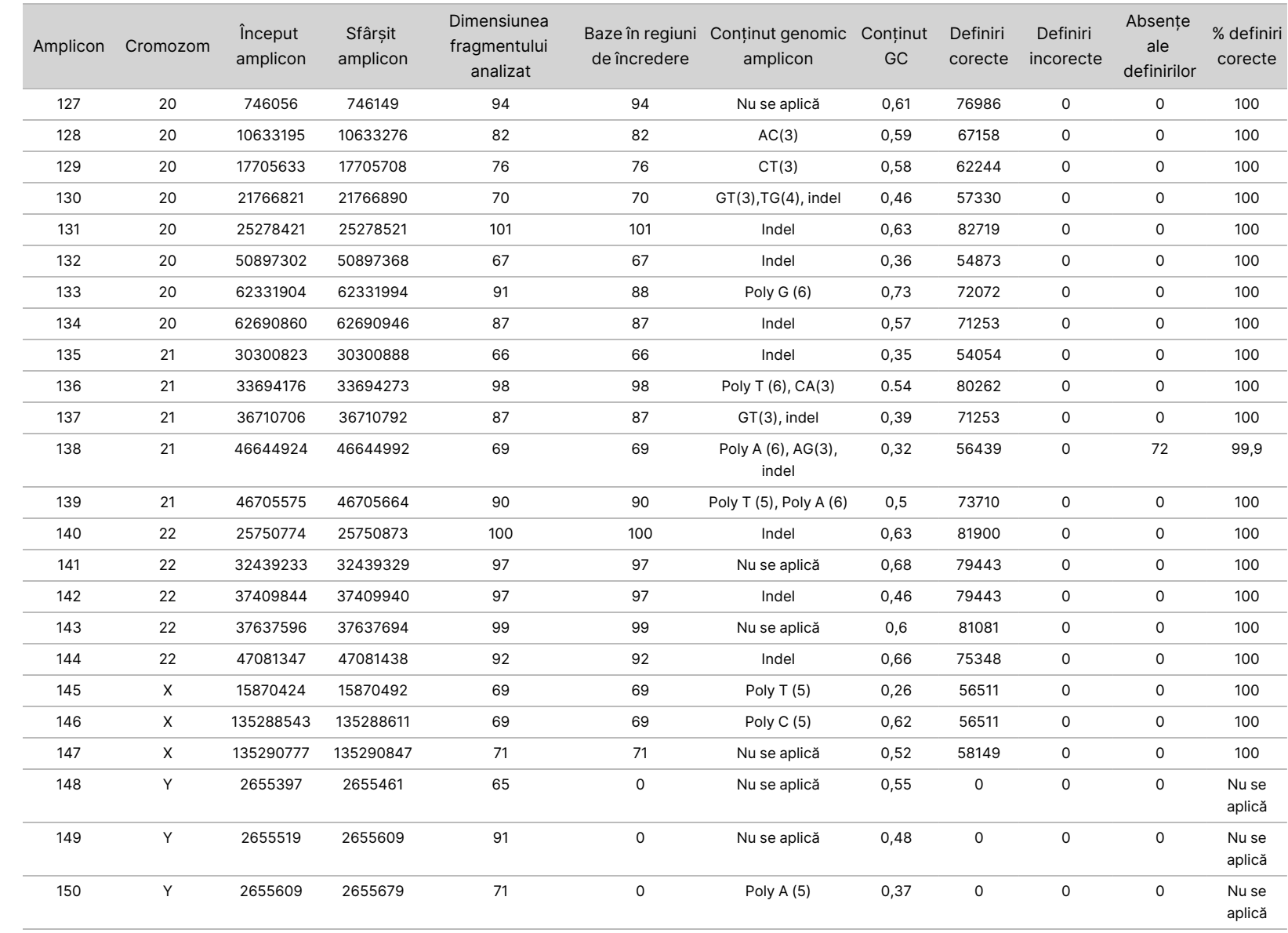

pentru

instrumentul

NextSeq

550<br>50D

Document

nr.

200031448

Rezultatele de secvențiere pentru proba NA12878 au fost comparate cu un genotip cu grad ridicat de încredere pentru NA12878, stabilit de Institutul național pentru standarde și tehnologie (NIST) (v.2.19). Dintre cei 150 de ampliconi, 92 de ampliconi au fost pe deplin conținuți în regiunile genomice cu grad ridicat de încredere, 41 de ampliconi au avut suprapunere parțială și 17 ampliconi nu au avut nicio suprapunere în secvența NIST. Acest rezultat a determinat 10.000 de coordonate per replicare pentru comparație. Definirile bazelor de non-variante au fost comparate cu versiunea de secvență de referință a genomului uman hg19. Rezultatele privind acuratețea sunt prezentate în [Tabelul](#page-29-0) 12.

<span id="page-29-0"></span>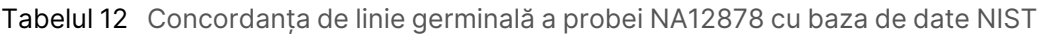

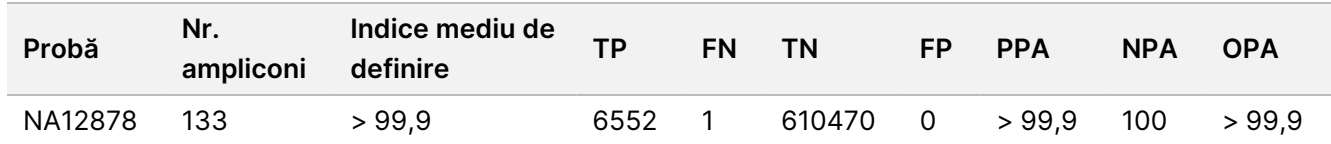

Pe baza datelor furnizate de acest studiu de linie germinală cu 9 rulări, Instrumentul NextSeq 550Dx poate secvenția în mod consecvent:

- conținut GC ≥ 19% (toate bazele definite din 819 ampliconi secvențiați, cu 19% conținut GC definit corect, cu o rată de eșec de 0,6%)
- conținut GC ≤ 87% (toate bazele definite din 819 ampliconi secvențiați, cu 87% conținut GC definit corect, cu o rată de eșec zero)
- lungimi de PolyA ≤ 9 (toate bazele definite din 819 ampliconi secvențiați care conțin o repetare PolyA de nouă nucleotide definite corect, cu o rată de eșec zero)
- lungimi de PolyT ≤ 10 (toate bazele definite din 819 ampliconi secvențiați care conțin o repetare PolyT de zece nucleotide definite corect, cu o rată de eșec zero)
- lungimi de PolyG ≤ 7 (toate bazele definite din 819 ampliconi secvențiați care conțin o repetare PolyG de șapte nucleotide definite corect, cu o rată de eșec de 1,0%)
- lungimi de PolyC ≤ 6 (toate bazele definite din 2457 de ampliconi secvențiați care conțin o repetare PolyC de șase nucleotide definite corect, cu o rată de eșec zero)
- lungimi cu repetări de dinucleotide ≤ 11x (toate bazele definite din 819 ampliconi secvențiați care conțin o repetare de 11x dinucleotide definite corect, cu o rată de eșec de 0,5%)
- lungimi cu repetări de trinucleotide ≤ 5x (toate bazele definite din 819 ampliconi secvențiați care conțin o repetare de 5x trinucleotide definite corect, cu o rată de eșec de 0,5%)
- lungimi cu inserție ≤ 24 (66343 dintre cele 66370 de baze definite din 819 ampliconi secvențiați care conțin o inserție de 24 de nucleotide definite corect, cu o rată de eșec de 1,2%; nicio definire incorectă nu a avut loc în regiunea care conține inserția de 24 de nucleotide)
- lungimi cu deleție ≤ 25 (toate bazele definite din 2457 de ampliconi secvențiați care conțin o deleție de 25 de nucleotide definite corect, cu o rată de eșec zero)

## Somatic

Studiul descris aici a fost folosit pentru a evalua acuratețea de definire a variantelor a Somatic Variant Module pe Instrumentul NextSeq 550Dx, folosind NextSeq 550Dx High Output Reagent Kit v2 (300 cycles).

Acest studiu a folosit o testare reprezentativă concepută să interogheze o varietate de gene acoperind 12.588 de baze (150 de ampliconi) din 23 de cromozomi diferiți. ADN Platinum Genome a fost extras din blocurile tratate cu FFPE pentru a genera șase probe unice în scopul evaluării în cadrul studiului.

Proba de ADN GM12877 a fost diluată cu proba de ADN GM12878 pentru a crea GM12877-D5 și GM12877-D7 ca un set de variante heterozigote unice cu frecvențe ale variantelor aproape de 5% și 7%. Proba de ADN GM12878 a fost diluată similar cu proba de ADN GM12877 pentru a crea GM12878-D5 și GM12878-D7. Fiecare dintre probe a fost testată în triplu exemplar, cu excepția probelor diluate, care au fost testate în replicări de câte șase. S-a efectuat un total de nouă rulări folosind trei instrumente de secvențiere, trei loturi de reactivi și trei operatori în cursul a cinci zile de inițiere. Acuratețea a fost determinată pentru SNV-uri, inserții și deleții comparând rezultatele cu o metodă de referință compusă, bine caracterizată, Platinum Genomes versiunea 2016-1.0. Regiunile genomice cu grad de încredere au fost definite pe baza acestei metode de referință, dacă nu se specifică altfel.

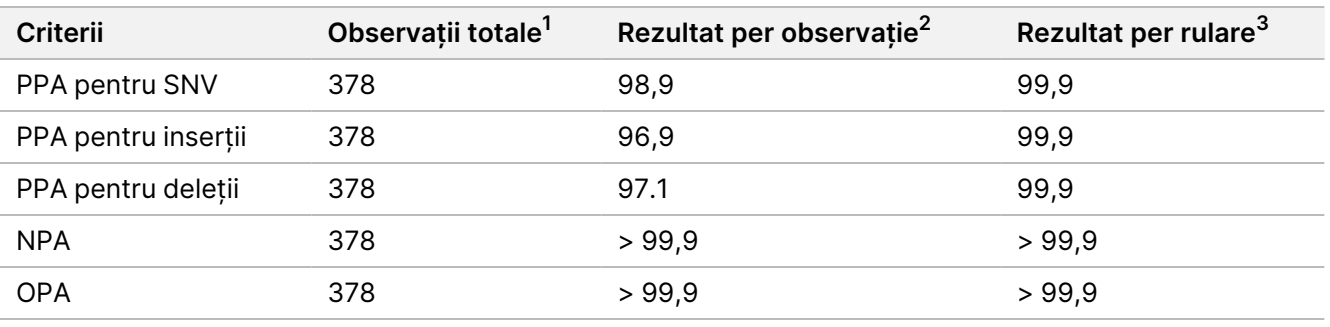

Tabelul 13 Rezumatul Concordanței somatice

<sup>1</sup>Calculate ca număr de probe per rulare (42) x număr de rulări (9) = 378.

<sup>2</sup>Cea mai mică valoare observată per replicare de probă în toate cele 9 rulări.

<sup>3</sup>Cea mai mică valoare atunci când datele din fiecare rulare sunt analizate colectiv.

[Tabelul](#page-30-0) 14 conține datele de studiu prezentate cu procentul de concordanță pozitivă și negativă per probă, unde rezultatele privind variantele sunt comparate cu metoda de referință compusă, bine caracterizată pentru calculele PPA. Cele trei tipuri de variante (SNV-uri, inserții și deleții) sunt combinate. Deoarece metoda de referință furnizează rezultate doar pentru variantele mononucleotidice și inserții/deleții, rezultatele privind bazele de non-variante sunt comparate cu versiunea de secvență de referință a genomului uman hg19 pentru calculele NPA.

#### <span id="page-30-0"></span>Tabelul 14 Concordanța somatică per probă

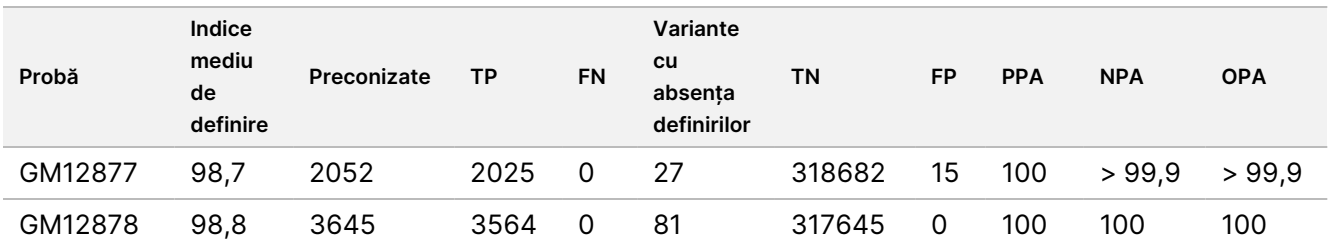

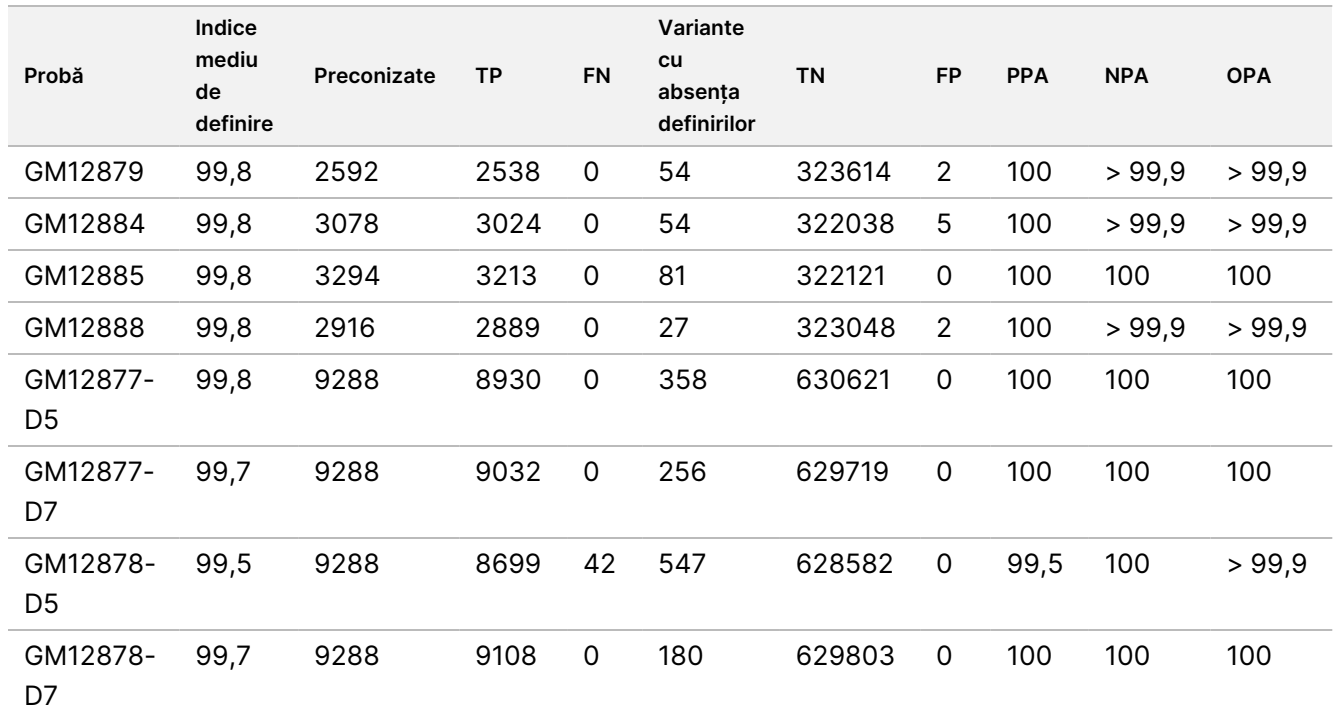

[Tabelul](#page-31-0) 15 conține datele de studiu prezentate per probă, unde rezultatele privind variantele sunt comparate cu metoda de referință compusă, bine caracterizată. Detecția este evaluată pentru fiecare tip de variantă – SNVuri, inserții și deleții – separat. Pozițiile de referință sunt excluse.

<span id="page-31-0"></span>Tabelul 15 Concordanța somatică per probă după tipul de variantă

|            | SNV-uri     |           |             | Inserții    |           |             | Deleții     |      |                     |  |  |
|------------|-------------|-----------|-------------|-------------|-----------|-------------|-------------|------|---------------------|--|--|
| Probă      | Preconizate | <b>TP</b> | <b>FN</b>   | Preconizate | <b>TP</b> | <b>FN</b>   | Preconizate | TP   | <b>FN</b>           |  |  |
| GM12877    | 999         | 999       | 0           | 567         | 567       | 0           | 486         | 459  | 0                   |  |  |
| GM12878    | 2457        | 2457      | $\mathbf 0$ | 540         | 513       | $\mathbf 0$ | 648         | 594  | $\mathsf{O}\xspace$ |  |  |
| GM12879    | 1539        | 1539      | 0           | 567         | 540       | $\mathbf 0$ | 486         | 459  | $\mathbf 0$         |  |  |
| GM12884    | 1836        | 1836      | $\mathbf 0$ | 675         | 648       | 0           | 567         | 540  | 0                   |  |  |
| GM12885    | 2025        | 2025      | $\mathbf 0$ | 675         | 648       | $\mathbf 0$ | 594         | 540  | $\mathbf 0$         |  |  |
| GM12888    | 1782        | 1782      | $\mathbf 0$ | 621         | 621       | $\mathbf 0$ | 513         | 486  | $\mathbf 0$         |  |  |
| GM12877-D5 | 5454        | 5392      | 0           | 1782        | 1647      | $\Omega$    | 2052        | 1891 | $\mathbf 0$         |  |  |
| GM12877-D7 | 5454        | 5406      | 0           | 1782        | 1728      | 0           | 2052        | 1898 | $\mathbf 0$         |  |  |
| GM12878-D5 | 5454        | 5192      | 28          | 1782        | 1651      | 9           | 2052        | 1856 | 5                   |  |  |
| GM12878-D7 | 5454        | 5445      | $\mathbf 0$ | 1782        | 1719      | $\mathbf 0$ | 2052        | 1944 | $\mathbf 0$         |  |  |

Cele zece probe au fost analizate în continuare pentru definirea de mici inserții și deleții (indeli) [\(Tabelul](#page-32-0) 16). A existat un total de 71 de indeli, variind ca dimensiuni între 1 și 24 bp pentru inserții și între 1 și 25 bp pentru deleții.

# illumina®

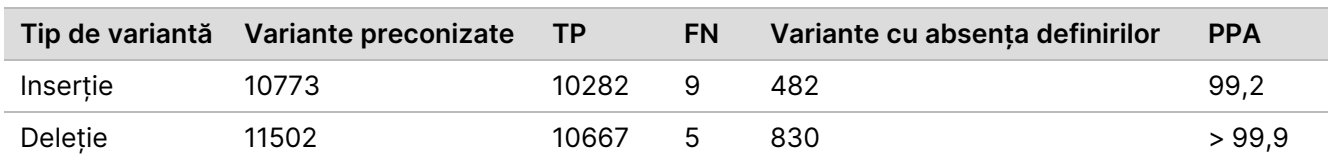

<span id="page-32-0"></span>Tabelul 16 Rezumatul detecției de indeli somatici

Cei 150 de ampliconi au fost proiectați să acopere diverse conținuturi genomice. Conținutul GC al ampliconilor a variat între 0,19% și 0,87%. De asemenea, ampliconii au avut o gamă de repetări mononucleotidice (de ex., PolyA, PolyT), de dinucleotide și trinucleotide. Datele au fost compilate pentru fiecare amplicon în parte ([Tabelul](#page-33-0) 17), pentru a determina efectul conținutului genomic asupra procentului de definiri corecte. Procentul de definiri corecte constă în definiri de variante și definiri de referință și este mai mic de 100% dacă există fie definiri incorecte, fie absențe ale definirilor.

<span id="page-33-0"></span>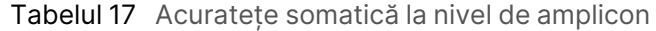

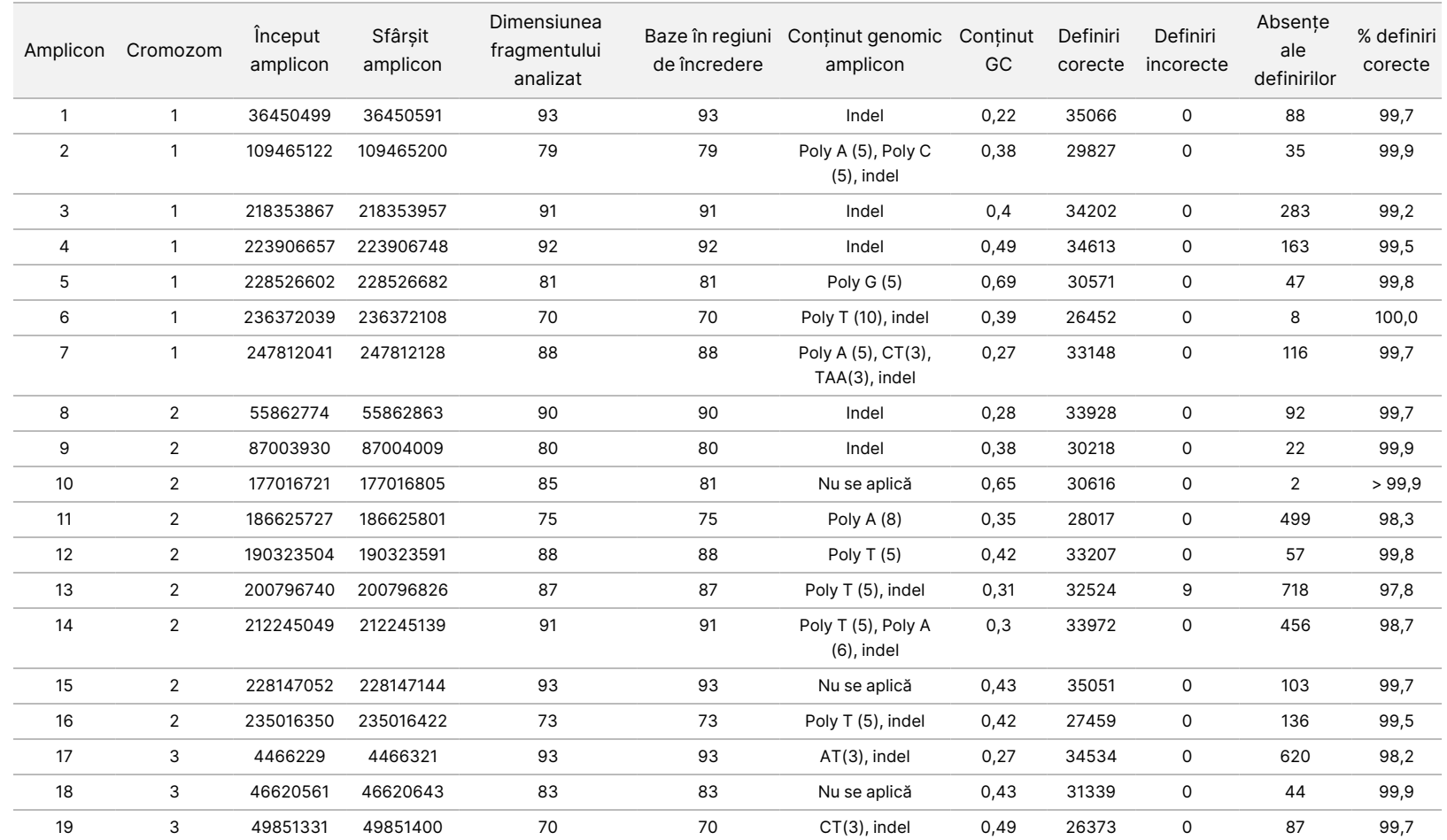

 $\blacktriangleright$ <u>က</u>

UTILIZA

LA

DIAGNOSTICAREA

z.

VITRO.

NUM<br>N

PENTRU

EXPORT.

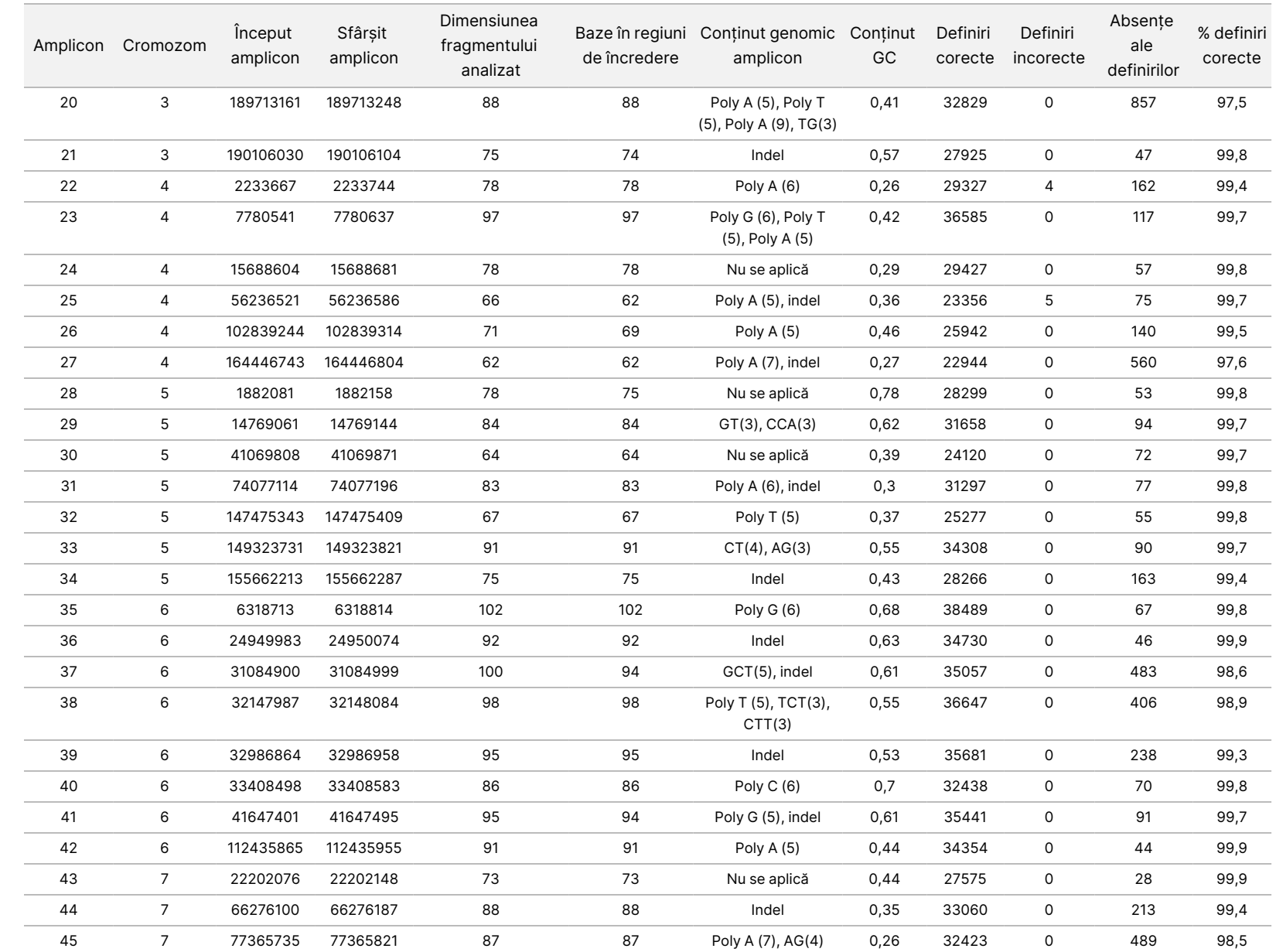

 $\blacktriangleright$ <u>က</u>

UTILIZA

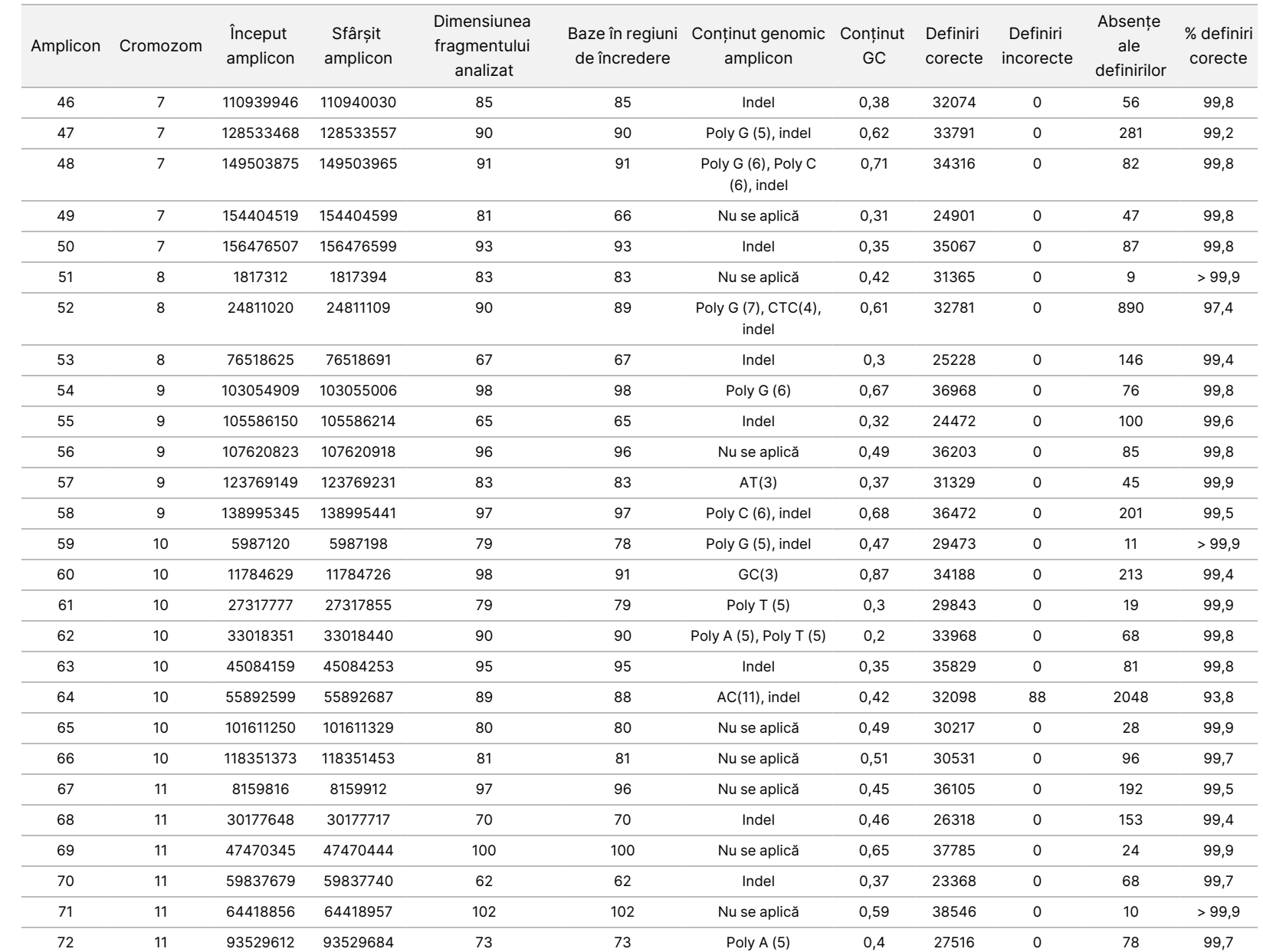

pentru

instrumentul

NextSeq

550<br>50D

NUM<br>N

PENTRU

EXPORT.

Document

nr.

200031448

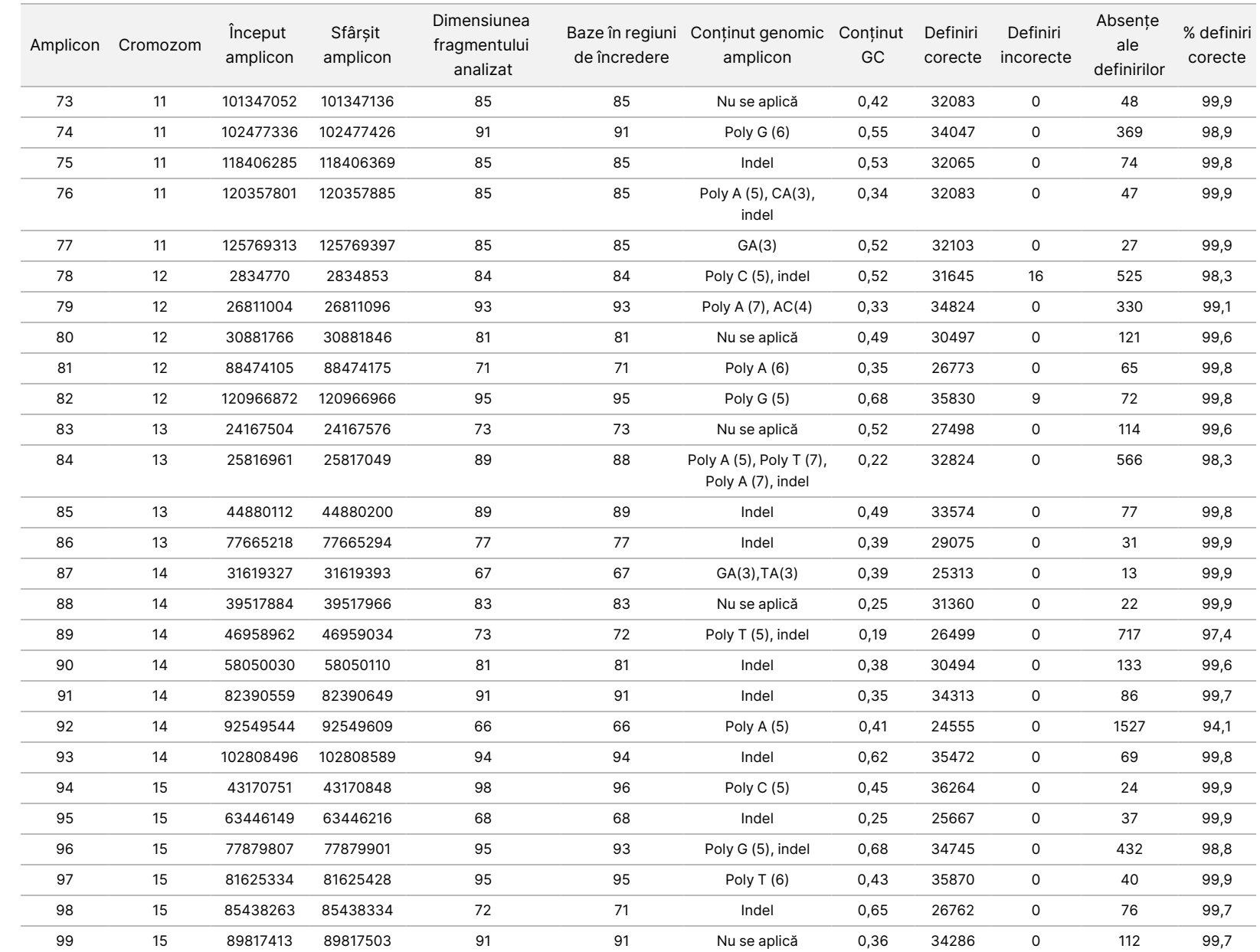

pentru

instrumentul

NextSeq

550<br>50D

Document

nr.

200031448

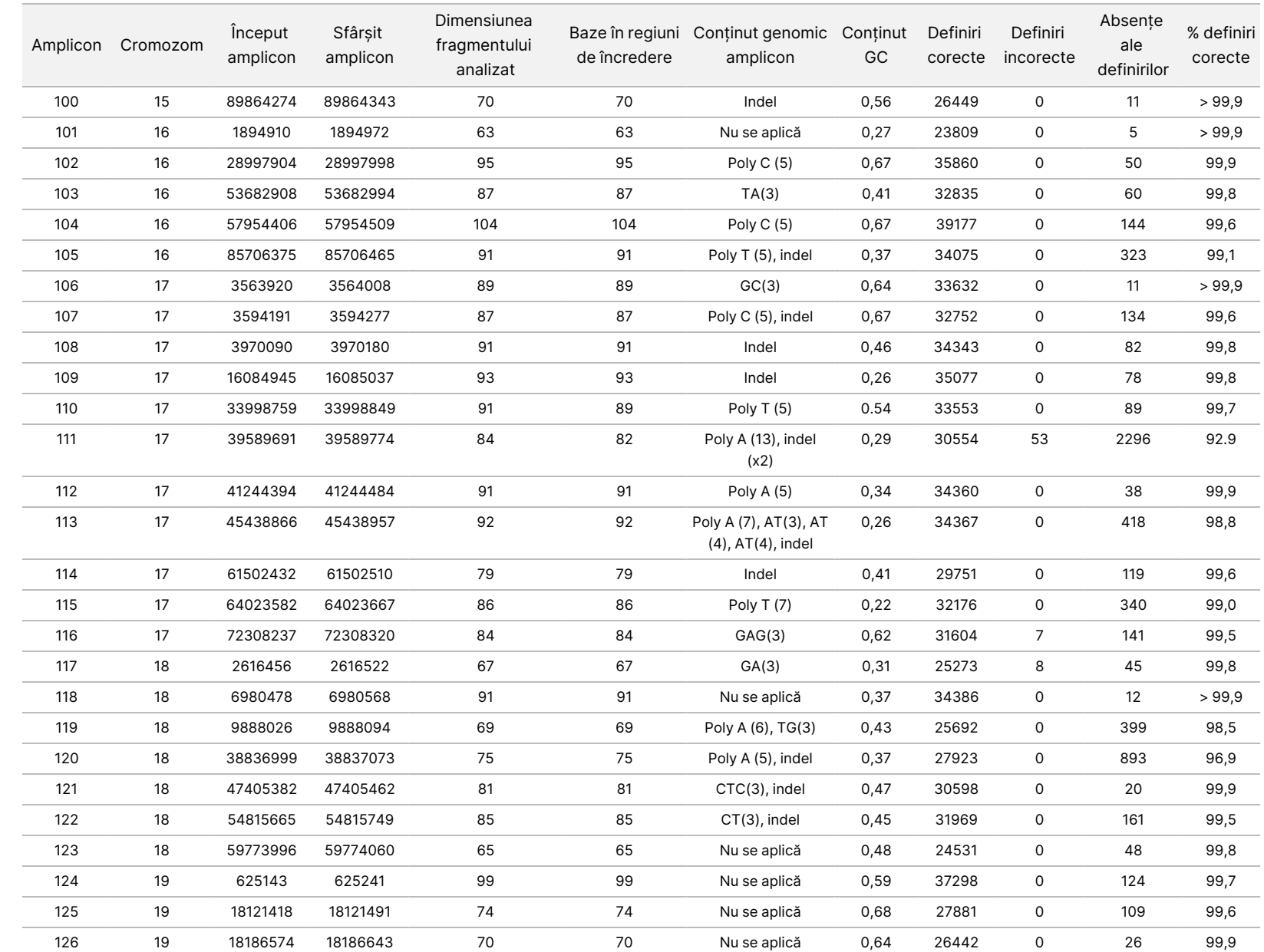

pentru

instrumentul

NextSeq

550<br>50D

Document

nr.

200031448

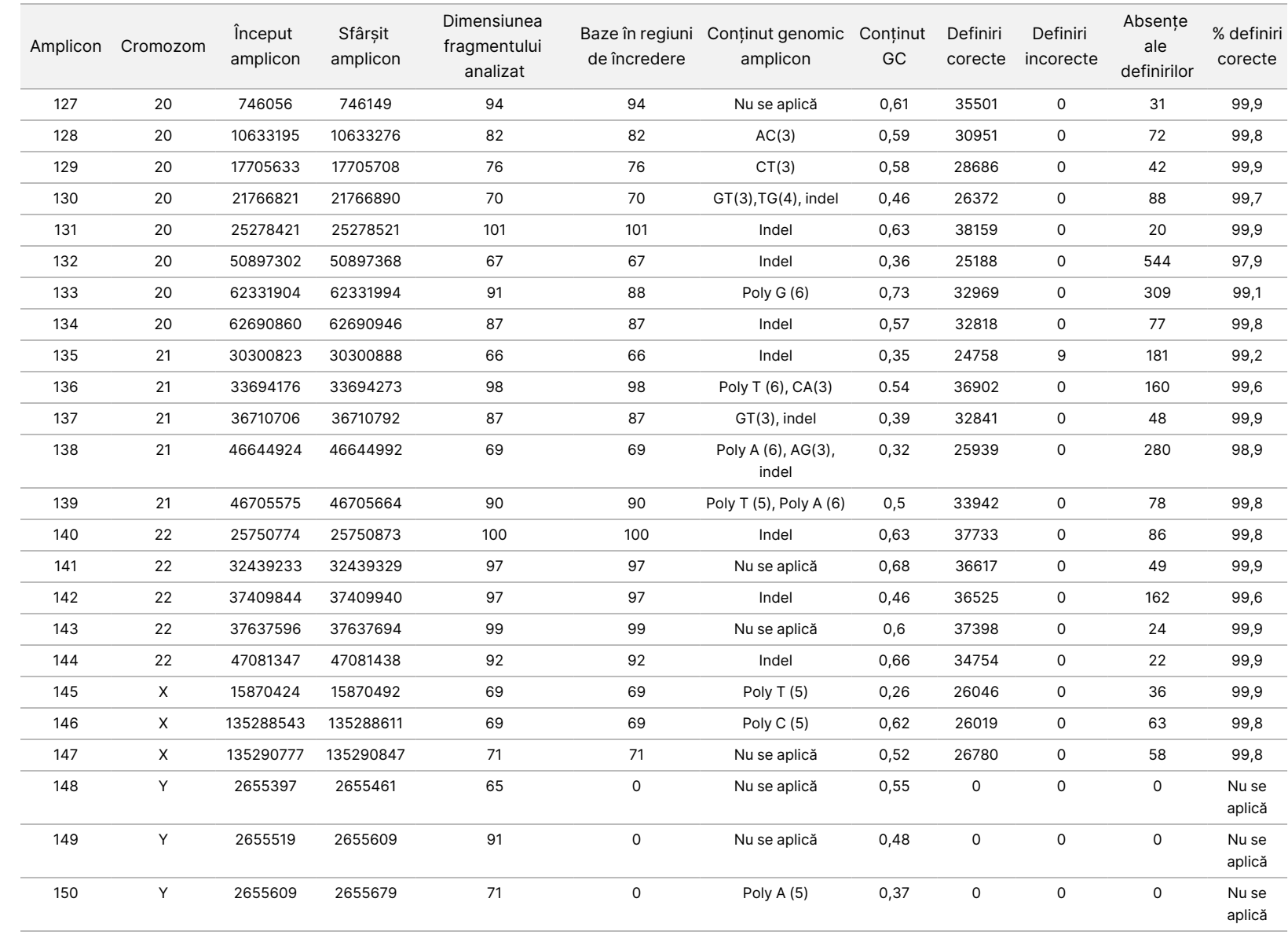

pentru

instrumentul

NextSeq

550<br>50D

 $\blacktriangleright$ <u>က</u>

Rezultatele de secvențiere pentru proba GM12878 au fost comparate cu un genotip cu grad ridicat de încredere pentru NA12878, stabilit de Institutul național pentru standarde și tehnologie (NIST) (v.2.19). Dintre cei 150 de ampliconi, 92 de ampliconi au fost pe deplin conținuți în regiunile genomice cu grad ridicat de încredere, 41 de ampliconi au avut suprapunere parțială și 17 ampliconi nu au avut nicio suprapunere în secvența NIST. Acest rezultat a determinat 10.000 de coordonate per replicare pentru comparație. Definirile bazelor de non-variante au fost comparate cu versiunea de secvență de referință a genomului uman hg19. Rezultatele privind acuratețea sunt prezentate în [Tabelul](#page-39-0) 18.

**Probă Nr. ampliconi Indice mediu de definire TP FN TN FP PPA NPA OPA** GM12878 133 98,8 2808 0 258488 0 100 100 100

<span id="page-39-0"></span>Tabelul 18 Concordanța somatică a probei GM12878 cu baza de date NIST

Pe baza datelor furnizate de acest studiu somatic cu nouă rulări, Instrumentul NextSeq 550Dx poate secvenția în mod consecvent:

- conținut GC ≥ 19% (toate bazele definite din 378 ampliconi secvențiați, cu 19% conținut GC definit corect, cu o rată de absență a definirii de 2,6%)
- conținut GC ≤ 87% (toate bazele definite din 378 de ampliconi secvențiați, cu 87% conținut GC definit corect, cu o rată de absență a definirii de 0,6%)
- lungimi de PolyA ≤ 9 (toate bazele definite din 378 de ampliconi secvențiați care conțin o repetare PolyA de nouă nucleotide definite corect, cu o rată de absență a definirii de 2,5%)
- lungimi de PolyT ≤ 10 (toate bazele definite din 378 de ampliconi secvențiați care conțin o repetare PolyT de zece nucleotide definite corect, cu o rată de absență a definirii mai mică de 0,1%)
- lungimi de PolyG ≤ 6 (toate bazele definite din 2268 de ampliconi secvențiați care conțin o repetare PolyG de șase nucleotide definite corect, cu o rată de absență a definirii de 0,5%)
- lungimi de PolyC ≤ 6 (toate bazele definite din 756 de ampliconi secvențiați care conțin o repetare PolyC de șase nucleotide definite corect, cu o rată de absență a definirii de 0,4%)
- lungimi cu repetări de dinucleotide ≤ 4x (toate bazele definite din 1890 de ampliconi secvențiați care conțin o repetare de 4x dinucleotide definite corect, cu o rată de absență a definirii de 0,9%)
- lungimi cu repetări de trinucleotide ≤ 5x (toate bazele definite din 378 ampliconi secvențiați care conțin o repetare de 5x trinucleotide definite corect, cu o rată de absență a definirii de 1,4%)
- lungimi cu inserție ≤ 23 (toate bazele definite din 378 de ampliconi secvențiați care conțin o inserție de 23 de nucleotide definite corect, cu o rată de absență a definirii de 0,8%)
- lungimi cu deleție ≤ 25 (toate bazele definite din 1134 de ampliconi secvențiați care conțin o deleție de 25 de nucleotide definite corect, cu o rată de absență a definirii de 0,7%)

## **Precizie**

Precizia Instrumentul NextSeq 550Dx a fost determinată prin testarea a 13 probe unice Platinum Genome folosind trei instrumente, trei loturi de reactivi și trei operatori pentru a genera nouă rulări de secvențiere în cursul a cinci zile de inițiere. Testarea reprezentativă, probele și metoda de referință sunt aceleași cu cele descrise pentru studiul privind acuratețea liniei germinale. Contribuțiile la precizie au fost determinate prin analiza componentelor varianței, folosind VAF ca variabila de răspuns și calculând abaterile standard la nivel de componentă pentru instrument, lot de reactivi, operator și zi de inițiere ([Tabelul](#page-40-0) 19). Numărul total de observații folosit în analiza pentru fiecare componentă a variabilității instrumentului, operatorului sau lotului de reactivi a fost de 699, 176 și 235 pentru SNV-uri, inserții și, respectiv, deleții.

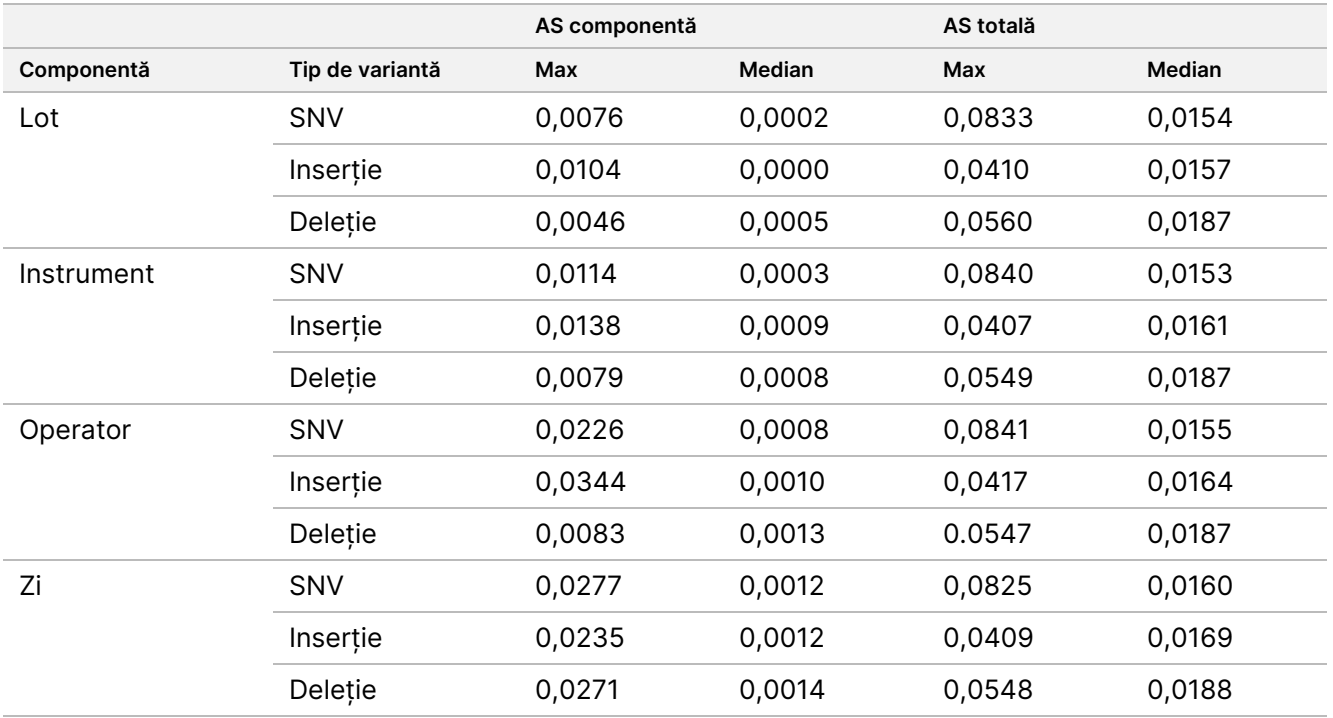

<span id="page-40-0"></span>Tabelul 19 Rezultate de precizie pentru instrumentul NextSeq 550Dx (abatere standard)

## **Compararea metodelor (platforma de secvențiere)**

Probele de sânge integral și FFPE au fost evaluate pe Instrumentul NextSeq 550Dx și pe instrumentul MiSeqDx, folosind fluxurile de lucru de linie germinală și somatice cu TruSeq Custom Amplicon Kit Dx. Concordanța frecvenței variantelor pentru probele de sânge și FFPE a fost evaluată folosind multiple testări reprezentative. [Figura](#page-41-0) 2 reprezintă grafic corelația VAF între cele două instrumente pentru o testare reprezentativă și [Tabelul](#page-41-1) [20](#page-41-1) rezumă această corelație cu ajutorul panoului de testare. Pe baza puternicei corelații între instrumentul MiSeqDx și Instrumentul NextSeq 550Dx, caracteristicile de performanță aferente factorilor preanalitici (de ex., metodele de extracție sau substanțele interferente) sunt determinate ca aplicabile ambelor instrumente. Consultați prospectul pentru TruSeq Custom Amplicon Kit Dx pentru detalii suplimentare.

# illumina

<span id="page-41-0"></span>Figura 2 Corelația VAF între Instrumentele MiSeqDx și NextSeq 550Dx pentru probele FFPE (stânga) și Sânge (dreapta) folosind testarea 1

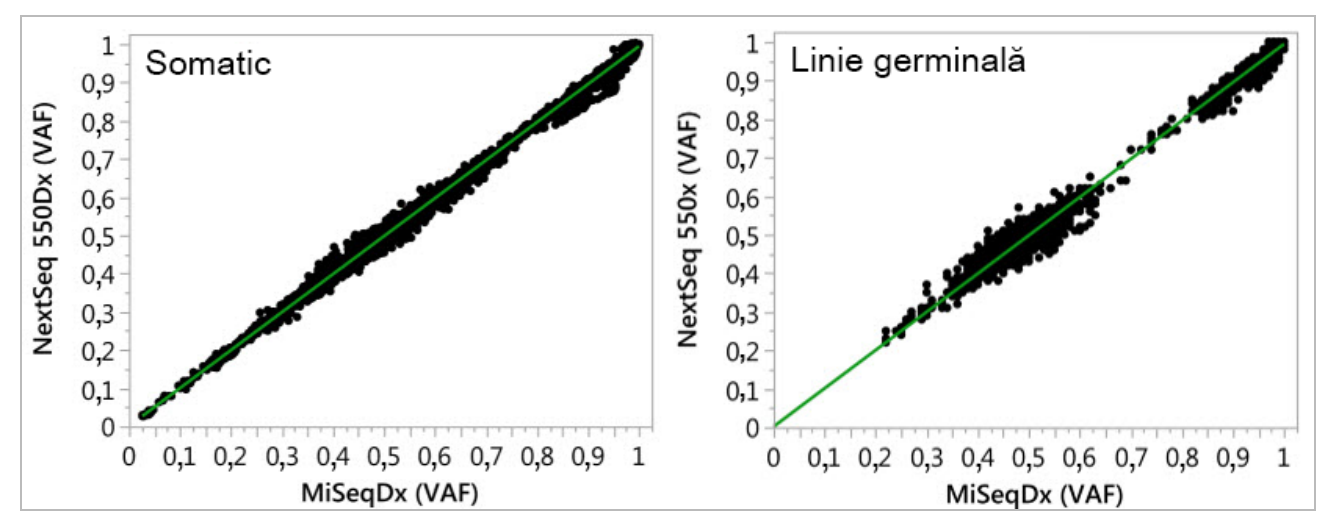

<span id="page-41-1"></span>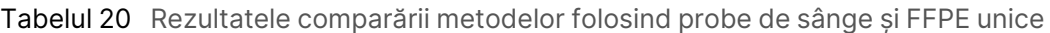

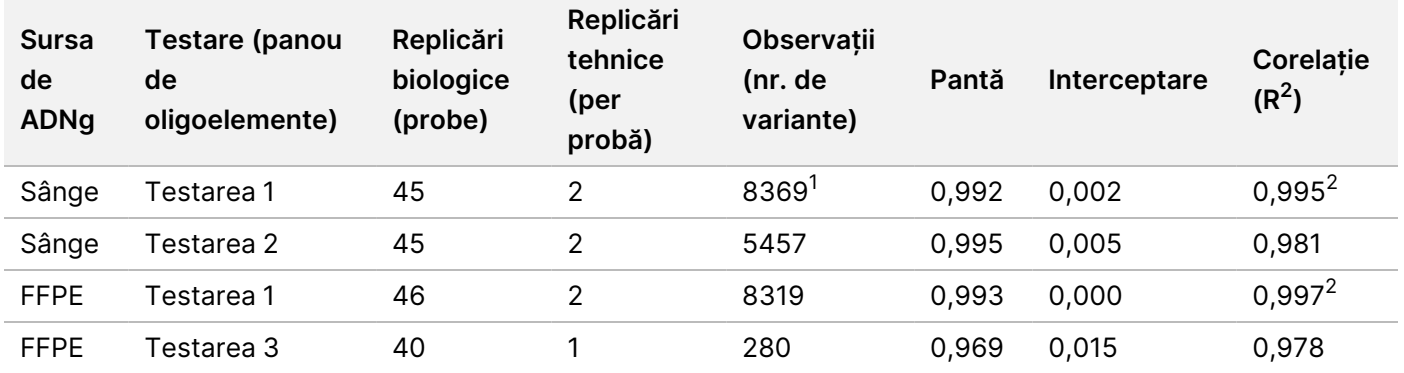

<sup>1</sup>Au fost eliminate două puncte de date pe baza limitării precizate pentru Germline Variant Module.

<sup>2</sup>Coeficientul de determinare pentru VAF are reprezentarea grafică ilustrată în Figura 2.

### **Reproductibilitate**

Reproductibilitatea Instrumentul NextSeq 550Dx a fost evaluată folosind probe Platinum Genome cu o testare reprezentativă concepută să interogheze o varietate de gene acoperind 12.588 de baze din 23 de cromozomi diferiți, folosind 150 de ampliconi. Testarea de linie germinală a constat din șapte replicări de 13 probe; testarea somatică a constat din șase replicări de șapte probe la diferite niveluri VAF. Probele au fost pregătite folosind TruSeq Custom Amplicon Kit Dx.

Testarea a fost realizată în trei centre externe, folosind un lot de seturi de NextSeq 550Dx High Output Reagent Kit v2 (300 cycles). Un singur instrument NextSeq 550Dx a fost folosit în fiecare centru. Doi operatori au desfășurat testarea în fiecare centru. Fiecare operator a realizat testarea în trei zile de inițiere neconsecutive pentru fiecare tip de probă pentru un total de 36 de rulări în cele trei centre. Această testare a rezultat în 18 rulări pentru fiecare flux de lucru – de linie germinală și somatic.

## Linie germinală

Variantele de linie germinală cu nivel VAF ≥ 0,2 sunt raportate ca pozitive (variantă). Pentru variantele de linie germinală pozitive preconizate, datele au fost evaluate pentru rata absenței definirii și indicele de definiri pozitive corecte în cadrul fiecărui tip de variantă (SNV, inserție, deleție). [Tabelul](#page-42-0) 21 rezumă ratele observate, împreună cu nivelurile inferior și superior (LCL/UCL) pentru intervalul de încredere 95%, calculate folosind metoda Wilson Score, pentru fiecare tip de variantă.

<span id="page-42-0"></span>Tabelul 21 Observații privind definirea de linie germinală pentru rezultatele pozitive preconizate, după tipul de variantă

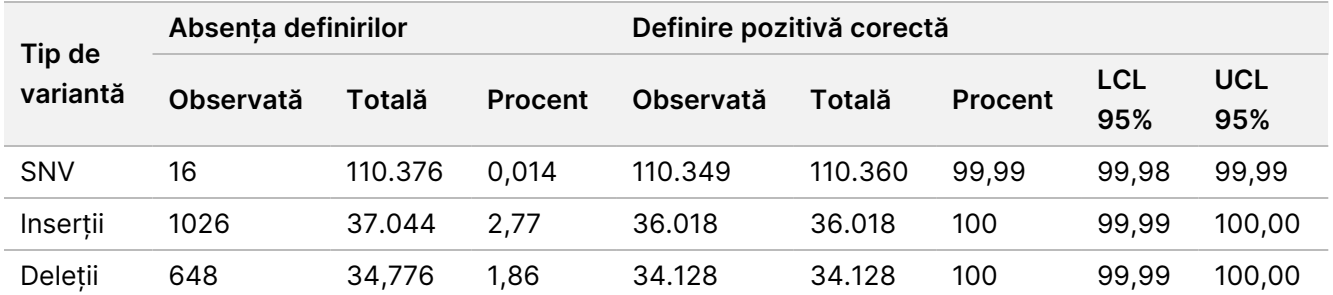

Variantele de linie germinală cu nivel VAF < 0,2 sunt raportate ca negative (de tip sălbatic). Pentru locațiile de linie germinală negative preconizate, datele au fost evaluate pentru rata de absențe de definiri și indicele de definiri corecte de tip sălbatic. [Tabelul](#page-42-1) 22 rezumă ratele observate, împreună cu nivelurile inferior și superior (LCL/UCL) ale intervalului de încredere 95%, calculate folosind metoda Wilson Score.

<span id="page-42-1"></span>Tabelul 22 Observații privind definirea de linie germinală pentru rezultatele negative preconizate

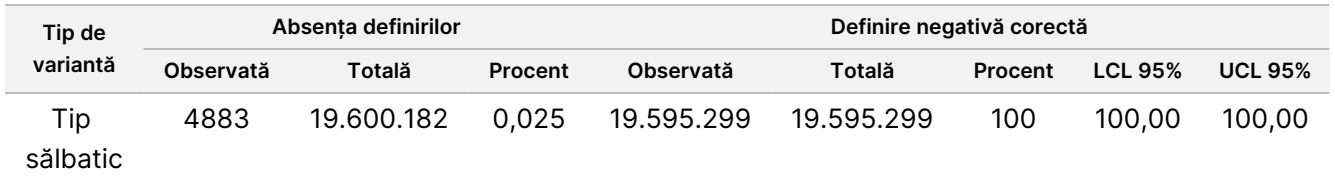

Variantele de linie germinală cu nivel VAF ≥ 0,2 și < 0,7 sunt definite ca heterozigote pozitive pentru variantă, iar variantele cu nivel VAF ≥ 0,7 sunt definite ca homozigote pozitive pentru variantă. Probele cu variante heterozigote au fost folosite pentru a determina dacă variabilitatea inerentă a testării ar afecta definirea genotipurilor. Cx a fost determinată pentru ambele limite (0,2 pentru genotipurile heterozigote și 0,7 pentru genotipurile homozigote), unde x este proporția de teste repetate care depășesc limita. Pentru limita inferioară de 0,2 VAF, Cx a fost ≥ 99,999%, indicând că ≥ 99,999% din variantele heterozigote vor fi definite ca heterozigote. Pentru limita superioară de 0,7 VAF, Cx a fost ≤ 0,001%, indicând așadar că ≤ 0,001% din variantele heterozigote vor fi definite ca homozigote. [Tabelul](#page-43-0) 23 rezumă rezultatele după tipul de variantă.

Variantele de linie germinală cu nivel VAF ≥ 0,2 și < 0,7 sunt definite ca heterozigote pozitive pentru variantă, iar variantele cu nivel VAF ≥ 0,7 sunt definite ca homozigote pozitive pentru variantă. Probele cu variante heterozigote au fost folosite pentru a determina dacă variabilitatea inerentă a testării ar afecta definirea genotipurilor. Cx a fost determinată pentru ambele limite (0,2 pentru genotipurile heterozigote și 0,7 pentru genotipurile homozigote), unde x este proporția de teste repetate care depășesc limita. Pentru limita inferioară

de 0,2 VAF, Cx a fost ≥ 99,999%, indicând așadar că ≥ 99,999% din variantele heterozigote vor fi definite ca heterozigote. Pentru limita superioară de 0,7 VAF, Cx a fost ≤ 0,001%, indicând că ≤ 0,001% din variantele heterozigote vor fi definite ca homozigote. [Tabelul](#page-43-0) 23 rezumă rezultatele după tipul de variantă.

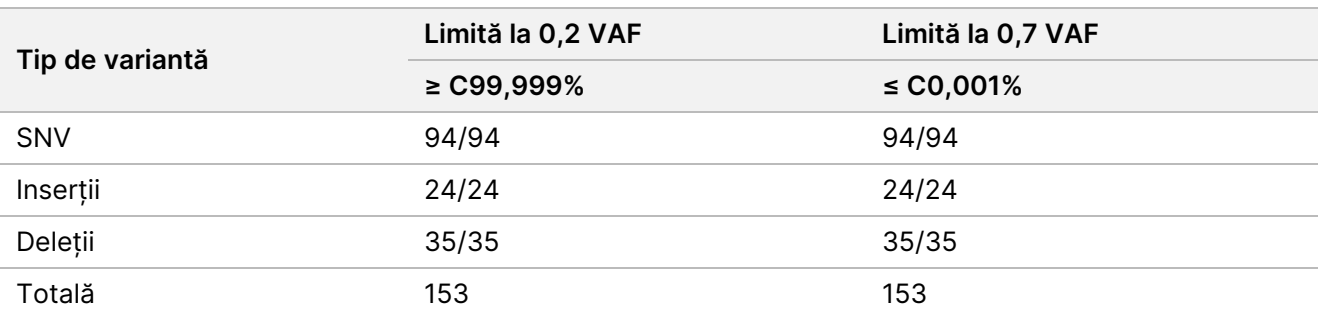

<span id="page-43-0"></span>Tabelul 23 Valorile Cx de linie germinală pentru variantele heterozigote

### Somatic

Variantele somatice cu niveluri VAF ≥ 0,026 sunt raportate ca pozitive (variantă). Observațiile cu niveluri VAF ≥ 0,01 și < 0,026 au fost considerate echivoce în scopul acestei analize (nici pozitive, nici negative, semnalizate ca frecvență redusă a variantelor). Pentru a evalua performanța, rezultatele au fost calculate în trei moduri:

- Cazul cel mai favorabil: orice rezultat echivoc a fost considerat o definire pozitivă corectă (concordanță cu rezultatele preconizate)
- Cazul cel mai nefavorabil: orice rezultat echivoc a fost considerat o definire incorectă (neconcordanță cu rezultatele preconizate)
- Cazul de excludere: orice rezultat echivoc a fost exclus din analiză

<span id="page-43-1"></span>Trei tabele, [Tabelul](#page-43-1) 24, [Tabelul](#page-44-0) 25 și [Tabelul](#page-44-1) 26, prezintă pe scurt rezultatele definirilor pentru cazul cel mai favorabil, cazul cel mai nefavorabil și, respectiv, cazul de excludere, împreună cu nivelurile inferior și superior (LCL/UCL) ale intervalului de încredere 95%, calculate folosind metoda Wilson Score.

Tabelul 24 Observații privind definirea somatică pentru rezultatele pozitive preconizate, după tipul de variantă (Cazul cel mai favorabil)

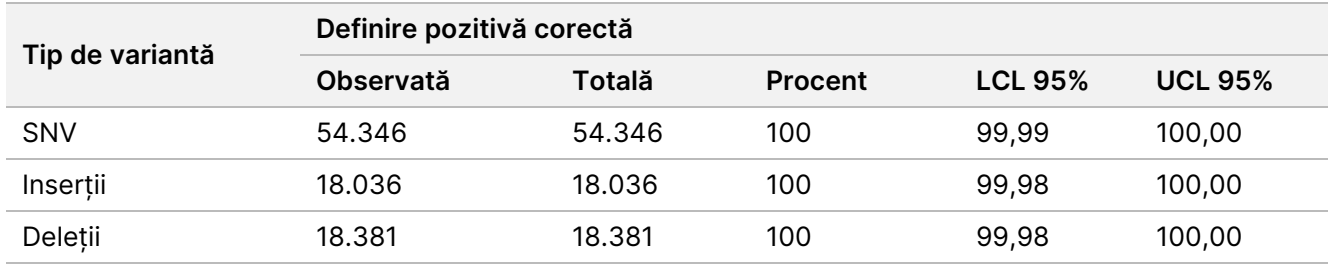

#### Document nr. 200031448 v00

illumına

A SE UTILIZA LA DIAGNOSTICAREA IN VITRO. NUMAI PENTRU EXPORT.

<span id="page-44-0"></span>Tabelul 25 Observații privind definirea somatică pentru rezultatele pozitive preconizate, după tipul de variantă (Cazul cel mai nefavorabil)

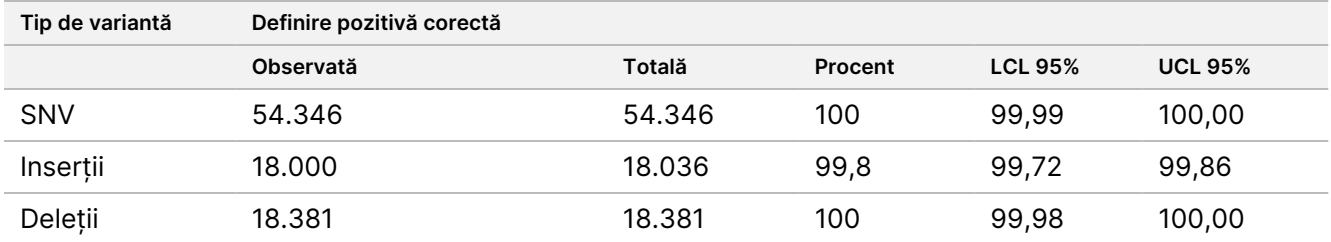

<span id="page-44-1"></span>Tabelul 26 Observații privind definirea somatică pentru rezultatele pozitive preconizate, după tipul de variantă (Cazurile echivoce eliminate)

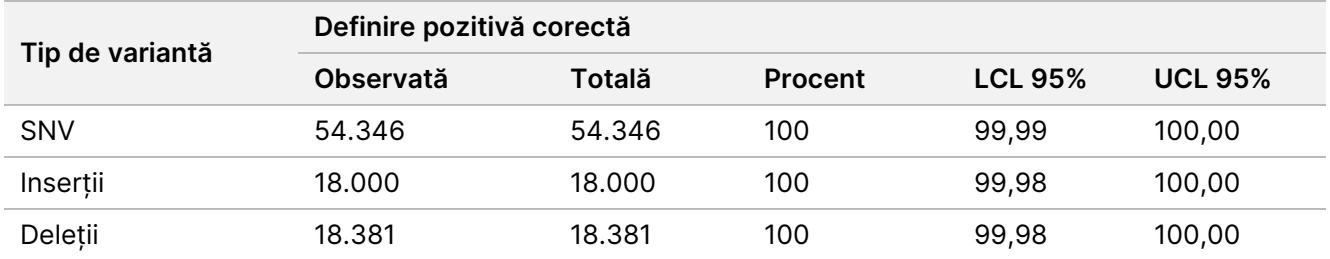

Variantele somatice cu nivel VAF < 0,01 sunt raportate ca definiri negative (de tip sălbatic). Pentru locațiile somatice negative preconizate, datele au fost evaluate pentru rata de absențe de definiri și indicele de definiri corecte de tip sălbatic. Definirile corecte de tip sălbatic au fost determinate excluzând absențele definirilor și scăzând definirile observate care se încadrau în zona echivocă (niveluri VAF ≥ 0,01 și < 0,026), precum și definirile incorecte situate deasupra limitei (niveluri VAF ≥ 0,026) din total. [Tabelul](#page-44-2) 27 rezumă rezultatele observate, totale și procentuale pentru locațiile somatice negative pentru rata de absențe de definiri și rata de definiri corecte de tip sălbatic împreună cu nivelurile inferior și superior (LCL/UCL) ale intervalului de încredere 95%, calculate folosind metoda Wilson Score.

<span id="page-44-2"></span>Tabelul 27 Observații privind definirea somatică pentru rezultatele negative preconizate

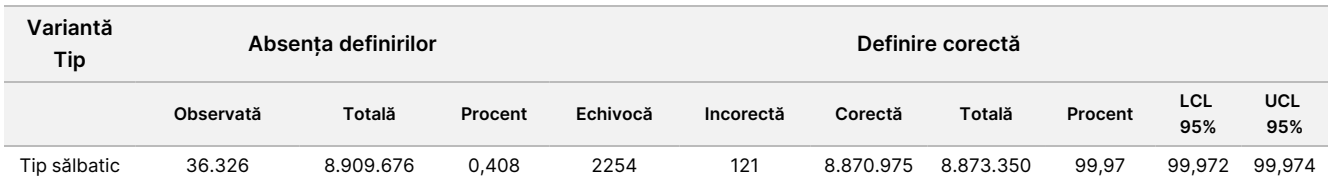

Probele somatice la niveluri VAF diferite pentru aceeași variantă au fost evaluate pentru a determina valoarea C95 pentru testare (în cadrul fiecărui tip de variantă). Pentru a evalua variabilitatea aproape de limita de testare, au fost folosite probele care aveau nivelurile VAF preconizate între 0,02 și 0,07. Valoarea C95 a fost determinată pentru fiecare variantă, cu cea mai mare valoare C95 pentru fiecare tip de variantă raportată în [Tabelul](#page-44-3) 28.

<span id="page-44-3"></span>Tabelul 28 Rezumat somatic C95

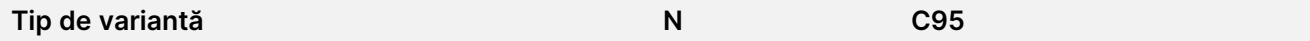

A SE UTILIZA LA DIAGNOSTICAREA IN VITRO. NUMAI PENTRU EXPORT.

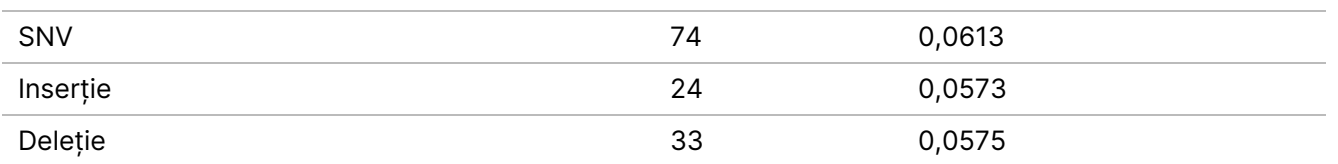

# **Performanța NextSeq 550Dx High Output Reagent Kit v2.5 (300 Cycles)**

### **Prezentare generală**

NextSeq 550Dx este acceptat de două seturi de reactivi: NextSeq 550Dx High Output Reagent Kit v2 (300 cycles) și NextSeq 550Dx High Output Reagent Kit v2.5 (300 cycles). Pentru a demonstra că NextSeq 550Dx High Output Reagent Kit v2.5 (300 cycles) poate îndeplini cerințele de performanță analitică verificate și validate cu NextSeq 550Dx High Output Reagent Kit v2 (300 cycles), au fost realizate studii cu NextSeq 550Dx High Output Reagent Kit v2.5 (300 cycles). Au fost efectuate două pregătiri de biblioteci folosind TruSeq Custom Amplicon Kit Dx, una cu fluxul de lucru Germline și alta cu fluxul de lucru Somatic. Bibliotecile din fiecare flux de lucru au fost testate cu trei loturi de NextSeq 550Dx High Output Reagent Kit v2.5 (300 cycles), folosind trei instrumente NextSeq 550Dx. În plus, testarea pentru fiecare flux de lucru a inclus o singură rulare cu NextSeq 550Dx High Output Reagent Kit v2 (300 cycles).

## **Sensibilitate analitică (Limită de blanc [LoB] și Limită de detecție [LoD])**

Verificarea cu NextSeq 550Dx High Output Reagent Kit v2 (300 cycles) a demonstrat că Instrumentul NextSeq 550Dx poate detecta variante la 0,05 VAF cu o eroare de Tip II ≤ 0,05 și că limita VAF de 0,026 folosită de Somatic Variant Module (LoB efectivă) acceptă o eroare de Tip I ≤ 0,01. Pe baza acestor afirmații, se preconizează că o variantă la 0,05 VAF este mai mare sau egală cu 0,026 VAF 95% din timp și că o poziție de tip sălbatic este mai mică decât 0,026 VAF 99% din timp. Pentru a se asigura faptul că aceste afirmații au fost îndeplinite cu NextSeq 550Dx High Output Reagent Kit v2.5 (300 cycles), s-au efectuat măsurări repetate pe instrumentul NextSeq 550Dx cu probe de tip sălbatic (probe LoB) și cu probe conținând variante la 0,05 VAF (probe LoD), folosind NextSeq 550Dx High Output Reagent Kit v2.5 (300 cycles). Proporția de definiri peste și sub limita de 0,026 a fost apoi comparată cu afirmațiile stabilite cu NextSeq 550Dx High Output Reagent Kit v2 (300 cycles).

Testarea a inclus două probe LoD, fiecare cu un set unic de variante vizate la 0,05 VAF și probe LoB corespunzătoare care au fost de tip sălbatic pentru variantele vizate. Pentru pregătirea bibliotecilor, probele LoD și LoB au fost procesate în replicări de opt, respectiv șapte, folosind TruSeq Custom Amplicon Kit Dx. Bibliotecile au fost secvențiate inițial folosind NextSeq 550Dx High Output Reagent Kit v2 (300 cycles) pentru a identifica variantele/coordonatele genomice pentru evaluarea LoB/LoD cu NextSeq 550Dx High Output Reagent Kit v2.5 (300 cycles). Toate variantele cu VAF medie între 0,045 și 0,055 (variantele LoD) bazate pe rezultatele din NextSeq 550Dx High Output Reagent Kit v2 (300 cycles) au fost folosite pentru analiza LoD (N = 51 de variante). Pentru analiza LoB au fost evaluate cele 51 de coordonate genomice corespunzătoare.

Pentru evaluarea NextSeq 550Dx High Output Reagent Kit v2.5 (300 cycles), bibliotecile au fost secvențiate în trei rulări timp de trei zile de inițiere consecutive, folosind același instrument și același lot de set de reactivi. Această testare a generat 24 de replicări pentru fiecare dintre cele 51 de variante LoD și 21 de replicări pentru fiecare dintre pozițiile de tip sălbatic corespunzătoare. Proporția de definiri de tip sălbatic cu VAF < 0,026 este furnizată în [Tabelul](#page-46-0) 29. Proporția de definiri de variante LoD cu VAF mai mare sau egal cu 0,026 este furnizată în [Tabelul](#page-46-1) 30.

<span id="page-46-0"></span>Tabelul 29 Proporția de definiri < 0,026 pentru pozițiile de tip sălbatic (evaluarea afirmațiilor LoB)

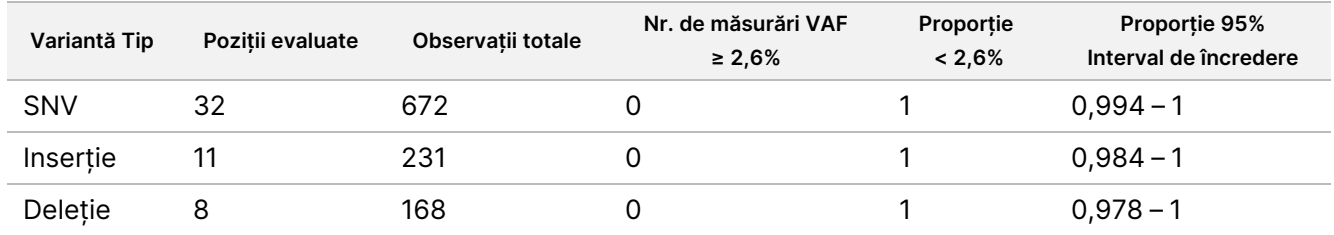

<span id="page-46-1"></span>Tabelul 30 Proporția de definiri ≥ 0,026 VAF pentru variantele LoD (evaluarea afirmațiilor LoD)

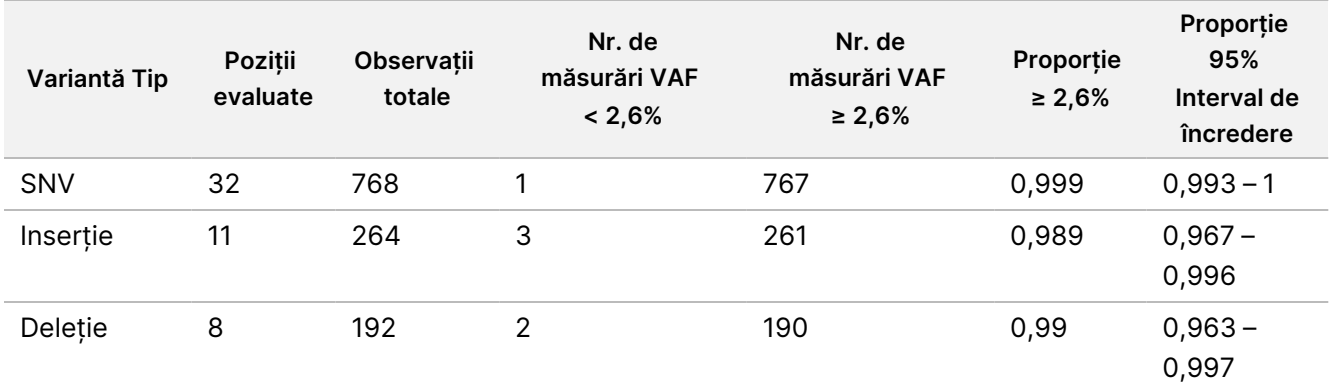

## **Acuratețe**

## Linie germinală

Studiul următor a fost realizat pentru a evalua acuratețea de definire a variantelor cu Germline Variant Module folosind NextSeq 550Dx High Output Reagent Kit v2.5 (300 cycles). Douăsprezece probe unice Platinum Genome au fost testate folosind o testare reprezentativă. S-a efectuat un total de 11 rulări folosind trei instrumente NextSeq 550Dx și trei seturi NextSeq 550Dx High Output Reagent Kit v2.5 (300 cycles).

Acuratețea a fost determinată pentru SNV-uri, inserții și deleții comparând rezultatele cu o metodă de referință compusă, bine caracterizată, Platinum Genomes versiunea 2016-1.0. Rezultatele privind acuratețea dintr-o singură rulare de secvențiere folosind NextSeq 550Dx High Output Reagent Kit v2 (300 cycles) sunt furnizate cu titlu orientativ. Un rezumat al rezultatelor este furnizat în [Tabelul](#page-47-0) 31.

# illumına

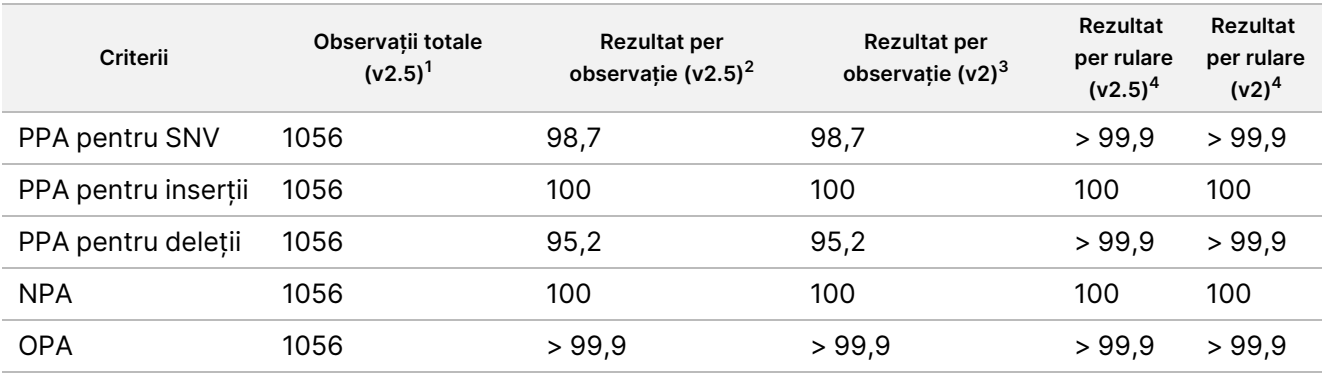

<span id="page-47-0"></span>Tabelul 31 Rezumatul Concordanței de linie germinală

<sup>1</sup>Calculate ca număr de probe per rulare x număr de rulări (96 de probe per rulare x 11 rulări = 1056 de observații). <sup>2</sup>Cea mai mică valoare observată per replicare de probă în toate rulările (pe baza a 11 rulări pentru NextSeq 550Dx High Output Reagent Kit v2.5).

<sup>3</sup>Cea mai mică valoare observată per replicare de probă într-o rulare (96 de observații totale).

<sup>4</sup> Cea mai mică valoare atunci când datele din fiecare rulare sunt analizate colectiv.

### Somatic

Studiul următor a fost realizat pentru a evalua acuratețea de definire a variantelor a Somatic Variant Module pe instrumentul NextSeq 550Dx, folosind NextSeq 550Dx High Output Reagent Kit v2.5 (300 cycles). Zece probe Platinum Genome FFPE (două cu variantele diluate la 0,05 VAF) au fost testate folosind o testare reprezentativă. S-a efectuat un total de 11 rulări folosind trei instrumente NextSeq 550Dx și trei loturi de NextSeq 550Dx High Output Reagent Kit v2.5 (300 cycles).

Acuratețea a fost determinată pentru SNV-uri, inserții și deleții comparând rezultatele cu o metodă de referință compusă, bine caracterizată, Platinum Genomes versiunea 2016-1.0. Rezultatele privind acuratețea dintr-o singură rulare de secvențiere folosind NextSeq 550Dx High Output Reagent Kit v2 (300 cycles) sunt furnizate cu titlu orientativ. Un rezumat al rezultatelor este furnizat în [Tabelul](#page-47-1) 32.

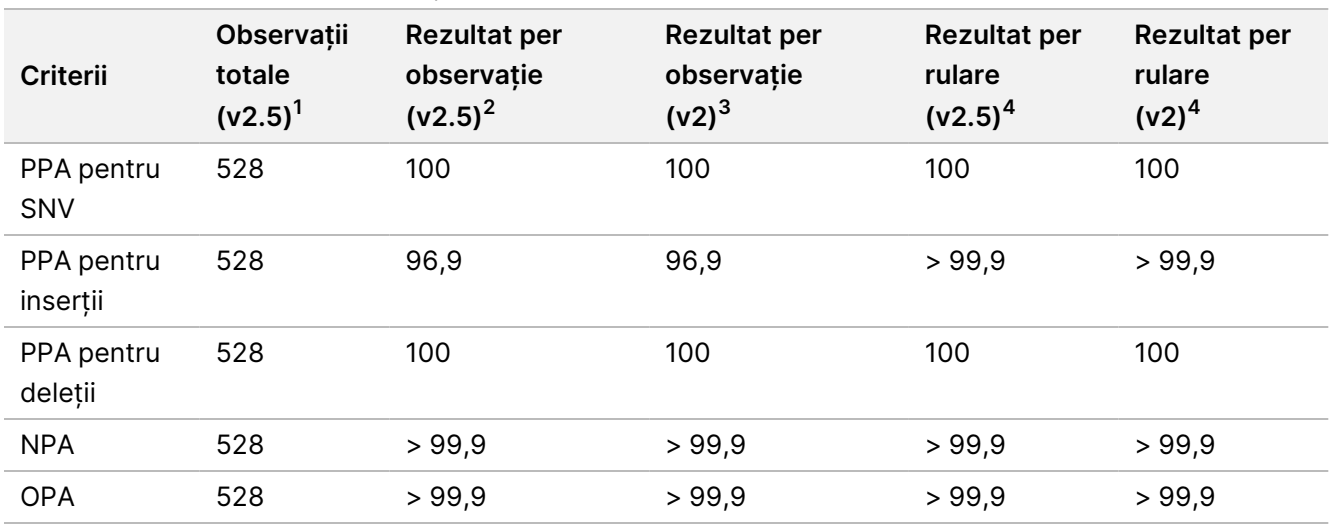

<span id="page-47-1"></span>Tabelul 32 Rezumatul Concordanței somatice

<sup>1</sup>Calculate ca număr de probe per rulare x număr de rulări (48 de probe per rulare x 11 rulări = 528 de observații).

<sup>2</sup>Cea mai mică valoare observată per replicare de probă în toate rulările (pe baza a 11 rulări pentru NextSeq 550Dx High Output Reagent Kit v2.5).

 $3$ Cea mai mică valoare observată per replicare de probă într-o rulare (96 de observații totale).

<sup>4</sup>Cea mai mică valoare atunci când datele din fiecare rulare sunt analizate colectiv.

## **Precizie**

### Linie germinală

Precizia NextSeq 550Dx High Output Reagent Kit v2.5 (300 cycles) cu Germline Variant Module a fost evaluată folosind probe Platinum Genome și o testare reprezentativă. Testarea a constat din pregătirea unei singure biblioteci folosind TruSeq Custom Amplicon Kit Dx și a inclus 12 probe procesate cu câte opt replicări fiecare. Bibliotecile au fost secvențiate cu trei loturi din NextSeq 550Dx High Output Reagent Kit v2.5 (300 cycles) și trei instrumente NextSeq 550Dx pentru un total de nouă rulări de secvențiere.

Probele cu variante heterozigote au fost folosite pentru a determina dacă variabilitatea inerentă a testării ar afecta definirea genotipurilor (N = 153 de variante heterozigote unice). Cx a fost determinată pentru ambele limite ale Germline Variant Module (0,2 pentru genotipurile heterozigote și 0,7 pentru genotipurile homozigote), unde x este proporția de teste repetate care depășesc limita. Pentru limita inferioară de 0,2 VAF, varianta cu Cx minimă pentru NextSeq 550Dx High Output Reagent Kit v2.5 (300 cycles) a fost > 99,9%, indicând că > 99,9% din variantele heterozigote vor fi definite ca heterozigote. Pentru limita superioară de 0,7 VAF, varianta cu Cx maximă pentru NextSeq 550Dx High Output Reagent Kit v2.5 (300 cycles) a fost < 1,5%, indicând că ≤ 1,5% din variantele heterozigote vor fi definite ca homozigote. [Tabelul](#page-48-0) 33 rezumă rezultatele după tipul de variantă. Valorile Cx dintr-o singură rulare de secvențiere folosind NextSeq 550Dx High Output Reagent Kit v2 (300 cycles) sunt furnizate cu titlu orientativ.

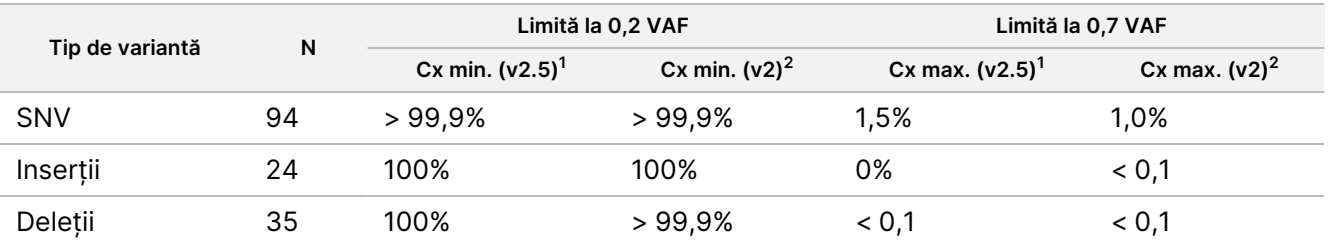

<span id="page-48-0"></span>Tabelul 33 Valorile Cx de linie germinală pentru variantele heterozigote

<sup>1</sup>Valori Cx bazate pe estimările de Abatere standard totală din analiza componentelor varianței.

<sup>2</sup>Valori Cx bazate pe Abaterile standard ale eșantioanelor.

### Somatic

Precizia NextSeq 550Dx High Output Reagent Kit v2.5 (300 cycles) cu Somatic Variant Module a fost evaluată folosind probe Platinum Genome FFPE și o testare reprezentativă. Testarea a constat din pregătirea unei singure biblioteci folosind TruSeq Custom Amplicon Kit Dx și a inclus două probe cu câte opt replicări fiecare. Bibliotecile au fost secvențiate folosind trei loturi din NextSeq 550Dx High Output Reagent Kit v2.5 (300 cycles) și trei instrumente NextSeq 550Dx pentru un total de nouă rulări de secvențiere.

Variantele somatice cu niveluri VAF preconizate ≤ 0,10 VAF (N = 131 de variante unice) au fost folosite pentru a evalua variabilitatea instrumentului aproape de limita VAF a Somatic Variant Module (variantele somatice cu nivelul VAF ≥ 0,026 sunt denumite pozitive pentru variantă). Valorile C95 au fost determinate pentru fiecare dintre variantele somatice. Valorile C95 reprezintă VAF la care probabilitatea de a fi mai mare decât limita VAF a Somatic Variant Module este de 95%. Cele mai mari valori C95 după tipul de variantă sunt raportate în [Tabelul](#page-49-0) [34.](#page-49-0) Rezultatele C95 dintr-o singură rulare de secvențiere folosind NextSeq 550Dx High Output Reagent Kit v2 (300 cycles) sunt furnizate cu titlu orientativ.

<span id="page-49-0"></span>Tabelul 34 Rezumat somatic C95

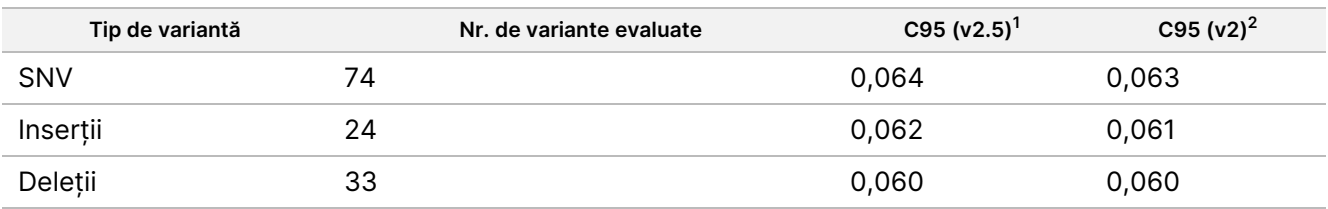

<sup>1</sup>Valori C95 bazate pe estimările de Abatere standard totală din analiza componentelor varianței. <sup>2</sup>Valori C95 bazate pe Abaterile standard ale eșantioanelor.

# **Compararea metodelor (set de reactivi)**

## **Linie germinală**

Frecvențele VAF medii pentru 215 variante unice au fost evaluate cu NextSeq 550Dx High Output Reagent Kit v2 (300 cycles) și NextSeq 550Dx High Output Reagent Kit v2.5 (300 cycles), folosind rezultatele generate de Germline Variant Module. Mediile VAF au fost calculate pe baza a 11 rulări de secvențiere (v2.5) și a unei rulări de secvențiere (v2). Cel puțin opt replicări au fost folosite pentru a calcula media pentru fiecare variantă. [Figura](#page-50-0) [3](#page-50-0) reprezintă grafic corelația VAF între cele două seturi de reactivi. Pe baza puternicei corelații liniare VAF și a similarității rezultatelor între seturile de reactivi, caracteristicile de performanță verificate și validate inițial cu NextSeq 550Dx High Output Reagent Kit v2 (300 cycles) cu Germline Variant Module sunt determinate ca aplicabile NextSeq 550Dx High Output Reagent Kit v2.5 (300 cycles).

# illumina

<span id="page-50-0"></span>Figura 3 Corelația frecvenței alelice a variantelor (VAF) pentru Germline Variant Module între NextSeq 550Dx High Output Reagent Kit v2 (300 cycles) și NextSeq 550Dx High Output Reagent Kit v2.5 (300 cycles).

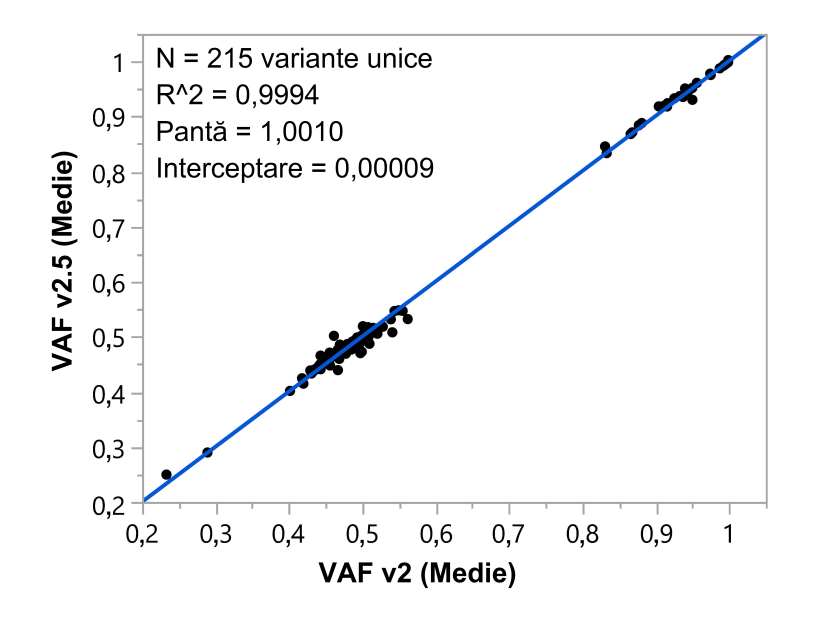

## **Somatic**

Frecvențele VAF medii pentru 501 variante unice au fost evaluate cu NextSeq 550Dx High Output Reagent Kit v2 (300 cycles) și NextSeq 550Dx High Output Reagent Kit v2.5 (300 cycles), folosind rezultatele generate de Somatic Variant Module. Mediile VAF au fost calculate pe baza a 11 rulări de secvențiere (v2.5) și a unei rulări de secvențiere (v2). Cel puțin trei replicări au fost folosite pentru a calcula media pentru fiecare variantă unică. [Figura](#page-51-0) 4 reprezintă grafic corelația VAF între cele două seturi de reactivi. Pe baza corelației VAF și a similarității rezultatelor între seturile de reactivi, caracteristicile de performanță verificate și validate cu NextSeq 550Dx High Output Reagent Kit v2 (300 cycles) cu Somatic Variant Module sunt determinate ca aplicabile NextSeq 550Dx High Output Reagent Kit v2.5 (300 cycles).

# illumina

<span id="page-51-0"></span>Figura 4 Corelația frecvenței alelice a variantelor (VAF) pentru Somatic Variant Module între NextSeq 550Dx High Output Reagent Kit v2 (300 cycles) și NextSeq 550Dx High Output Reagent Kit v2.5 (300 cycles).

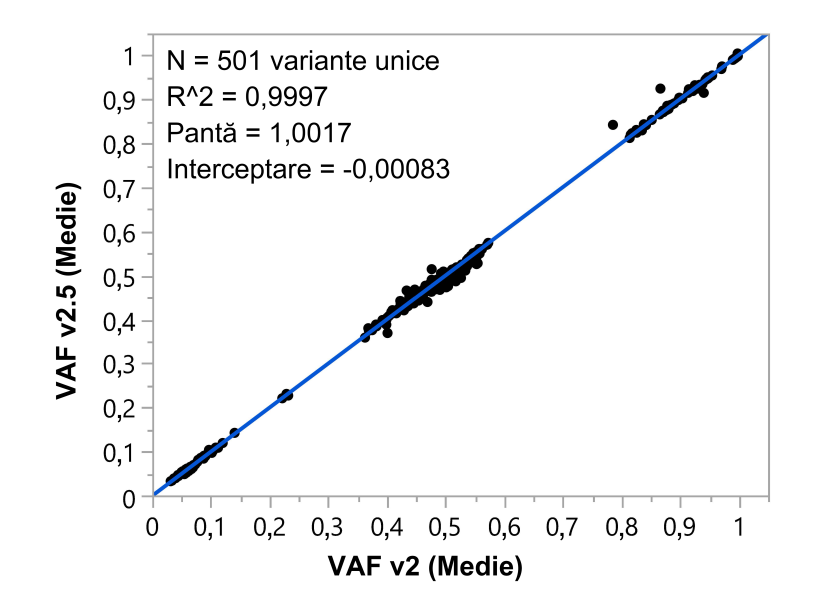

# Istoricul versiunilor

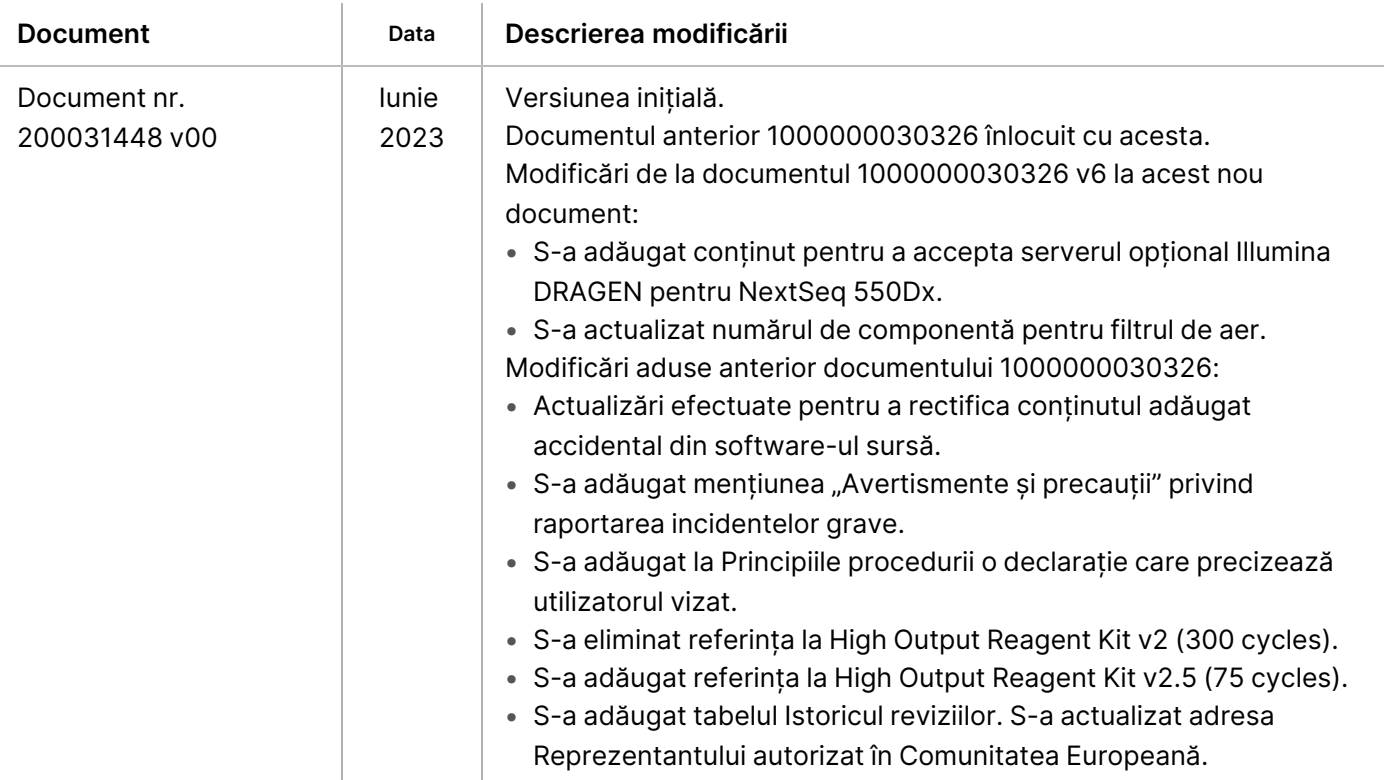

# illumina

# Brevete și mărci comerciale

Prezentul document și conținutul său constituie proprietatea Illumina, Inc. și a afiliaților săi ("Illumina") și sunt destinate exclusiv pentru utilizarea contractuală de către client în legătură cu folosirea produsului sau produselor descrise în prezentul document și în niciun alt scop. Acest document și conținutul său nu trebuie utilizate sau distribuite pentru niciun alt scop și/sau nici comunicate, divulgate sau reproduse în orice alt mod și în orice formă fără consimțământul prealabil acordat în scris de Illumina. Illumina nu transmite, în temeiul brevetelor sale, al mărcilor sale comerciale, al drepturilor sale de autor sau în temeiul dreptului comun, nicio licență și nici drepturi similare ale oricăror terți prin acest document.

Instrucțiunile din acest document trebuie respectate în mod strict și explicit de către personalul calificat și corespunzător instruit pentru a asigura utilizarea corespunzătoare și în siguranță a produsului descris/produselor descrise în acest document. Înainte de utilizarea acestui produs/acestor produse, întreg conținutul acestui document trebuie citit și înțeles în întregime.

NERESPECTAREA OBLIGAȚIEI DE A CITI COMPLET ȘI DE A RESPECTA ÎN MOD EXPLICIT TOATE INSTRUCȚIUNILE CUPRINSE ÎN PREZENTUL DOCUMENT POATE DUCE LA DETERIORAREA PRODUSULUI SAU PRODUSELOR, LA VĂTĂMAREA PERSOANELOR, INCLUSIV A UTILIZATORILOR SAU A ALTOR PERSOANE ȘI LA DAUNE ALE ALTOR PROPRIETĂȚI ȘI VA ANULA ORICE GARANȚIE APLICABILĂ PRODUSULUI SAU PRODUSELOR.

ILLUMINA NU ÎȘI ASUMĂ NICIO RĂSPUNDERE CARE DECURGE DIN UTILIZAREA INADECVATĂ A PRODUSULUI SAU PRODUSELOR DESCRISE ÎN PREZENTUL DOCUMENT (INCLUSIV A COMPONENTELOR SAU SOFTWARE-ULUI ACESTORA).

© 2023 Illumina, Inc. Toate drepturile rezervate.

Toate mărcile comerciale sunt proprietatea Illumina, Inc. sau a proprietarilor lor respectivi. Pentru informații specifice privind mărcile comerciale, consultați [www.illumina.com/company/legal.html.](http://www.illumina.com/company/legal.html)

# Informații de contact

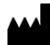

Illumina, Inc. 5200 Illumina Way San Diego, California 92122 S.U.A. +1.800.809.ILMN (4566) +1.858.202.4566 (în afara Americii de Nord) techsupport@illumina.com www.illumina.com

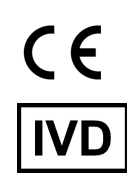

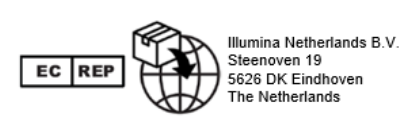

#### **Sponsor australian**

Illumina Australia Pty Ltd Nursing Association Building Level 3, 535 Elizabeth Street Melbourne, VIC 3000 Australia

# Etichetarea produsului

Pentru referințe complete privind simbolurile afișate pe ambalajele și etichetele produselor, consultați legenda simbolurilor la adresa support.illumina.com în fila *Documentation* (Documentație) corespunzătoare setului dvs.